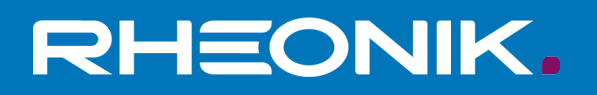

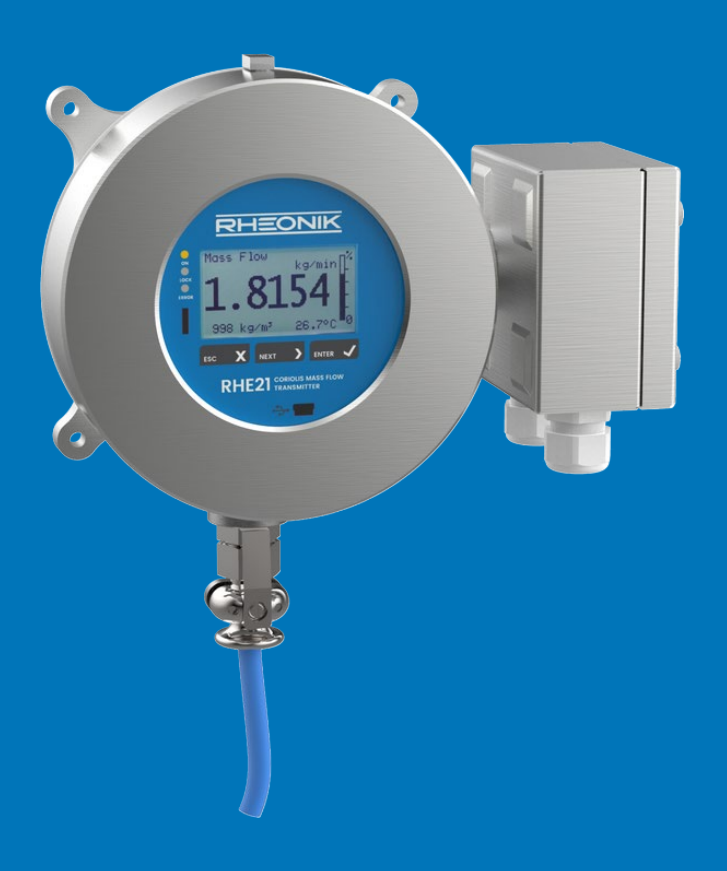

# **RHE 21 Benutzerhandbuch**

**GET FLOW MEASURED** 

Rheonik Messtechnik GmbH Rudolf-Diesel-Straße 5 D-85235 Odelzhausen **Germany** 

Tel + 49 (0)8134 9341-0 info@rheonik.com

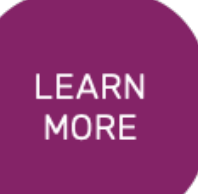

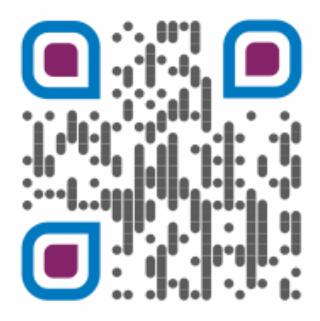

Dokument-Nr.: 8.2.1.04 Version 1.34 Februar 2024

# **RHE 21 Transmitter**

Benutzerhandbuch

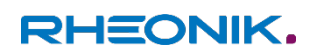

## Inhaltsverzeichnis

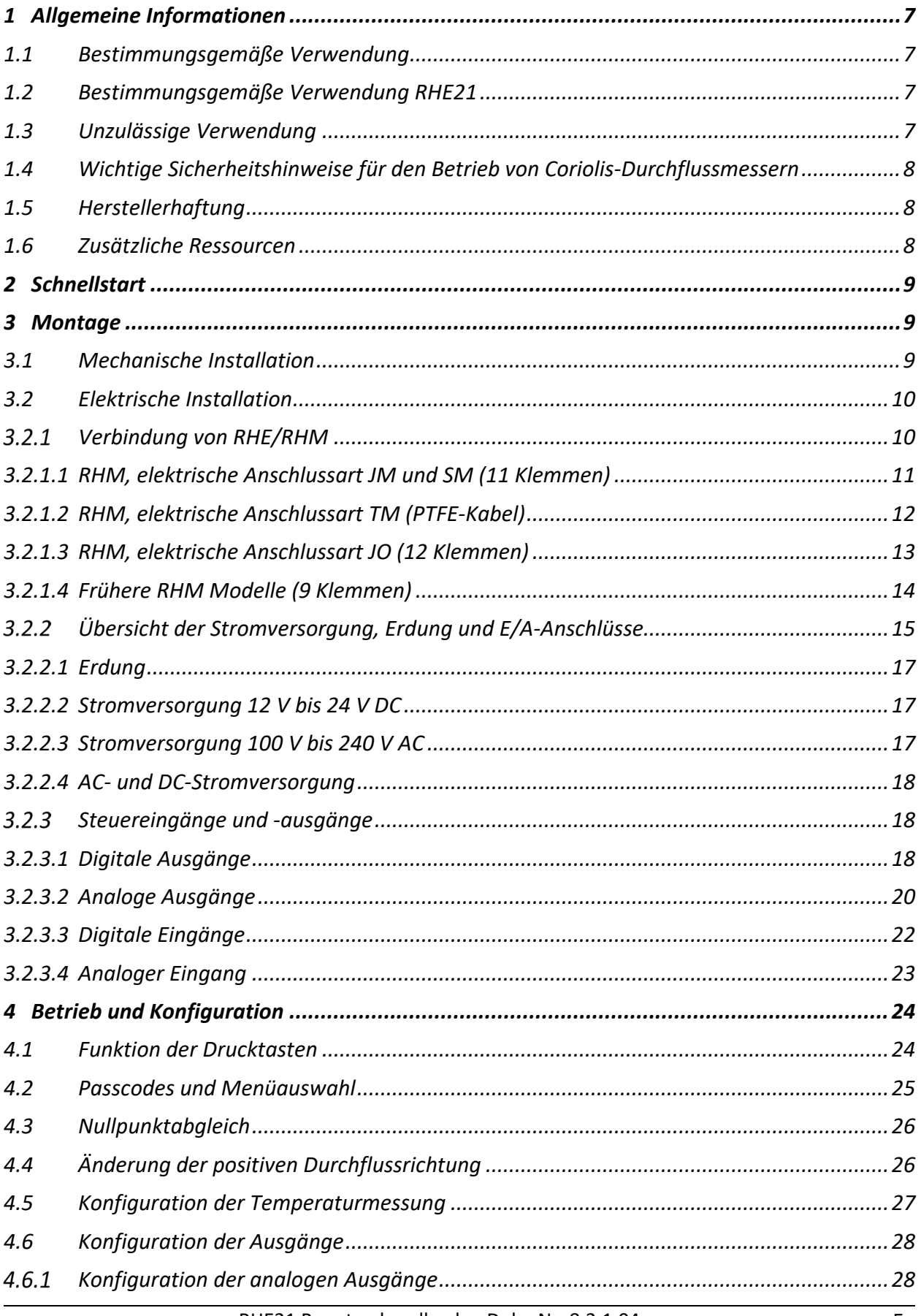

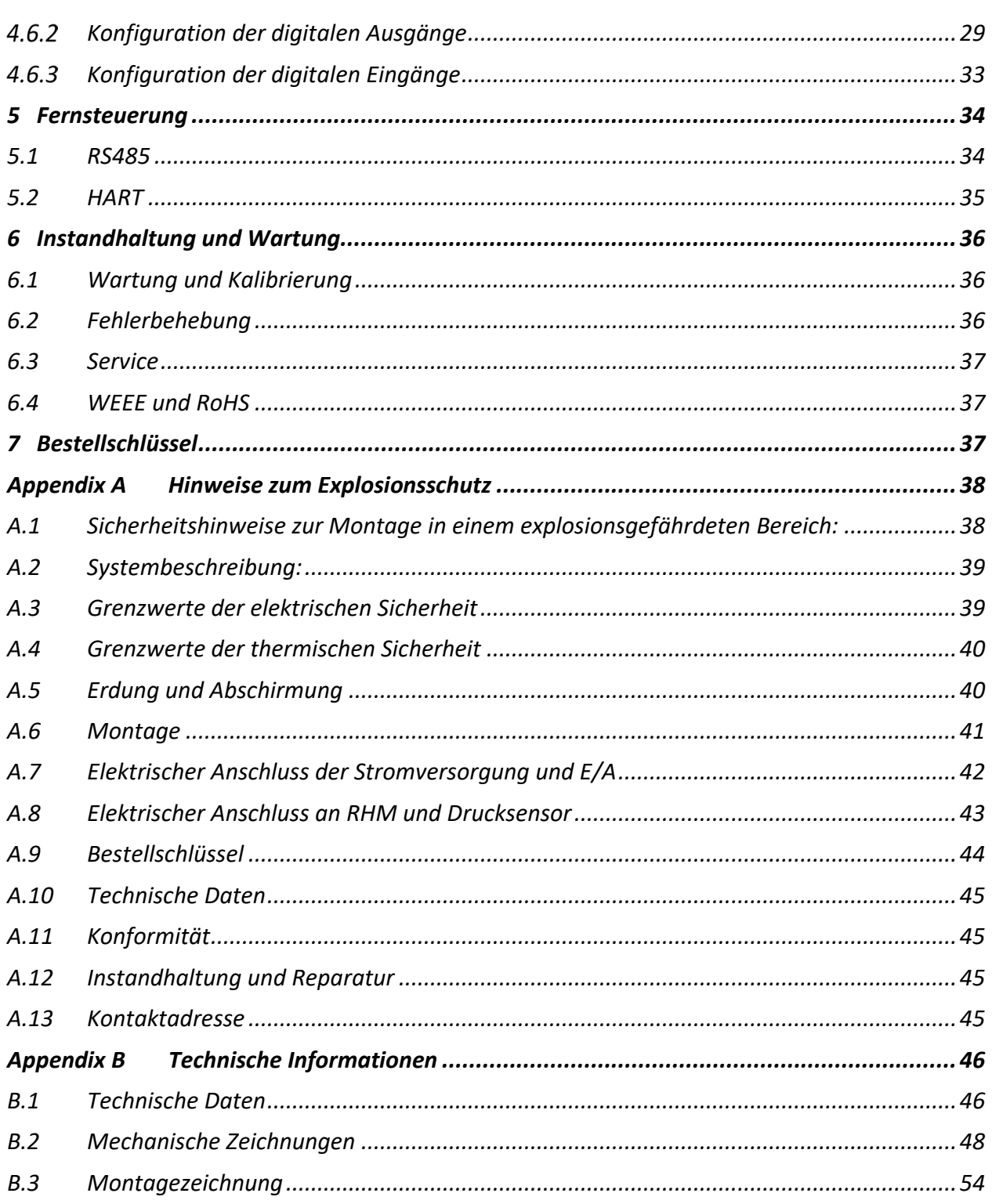

#### <span id="page-6-0"></span>**1 Allgemeine Informationen**

#### <span id="page-6-1"></span>**1.1 Bestimmungsgemäße Verwendung**

Rheonik Coriolis Durchflussmesssysteme, bestehend aus einem Sensor (RHM) und einem Transmitter (RHE), sind nur für die Messung von Flüssigkeiten und Gasen bestimmt. Der Betreiber hat die Einhaltung der auf dem Typenschild spezifizierten Daten zu gewährleisten, um den einwandfreien Zustand des Messgerätes innerhalb der Betriebszeit sicher zu stellen, siehe auch Sicherheitshinweise 1.4:

- Druck- und Temperaturbereich
- Zulassungsrelevanter Bereich (z.B. Explosionsschutz, Druckgeräterichtline)
- Beständigkeit der prozessberührenden Materialien

Des Weiteren müssen die in der Anleitung und der Zusatzdokumentation beschriebenen Rahmenbedingungen eingehalten werden. Eine nicht bestimmungsgemäße Verwendung kann die Sicherheit beeinträchtigen und/oder gefährden.

#### <span id="page-6-2"></span>**1.2 Bestimmungsgemäße Verwendung RHE21**

Der RHE21 Coriolis-Transmitter dient als Messwertanzeige für RHM Coriolis-Sensoren. Er kann den Massedurchfluss von Flüssigkeiten und Gasen sowie die Messstoffdichte und die Messstofftemperatur anzeigen. Außerdem kann der RHE21 Coriolis-Transmitter Messgrößen, wie das Volumen berechnen

Installieren und betreiben Sie den Transmitter RHE21 nur an Orten mit den folgenden Umgebungsbedingungen:

■ Umgebungstemperatur -20 to +60 °C (optional -40 bis +60 °C), siehe Angaben auf dem Typenschild

- Höhe bis maximal 3000 m über NN
- Relative Luftfeuchtigkeit von 10 bis 95% (nicht kondensierend)
- Schattig, keine direkte Sonneneinstrahlung

#### <span id="page-6-3"></span>**1.3 Unzulässige Verwendung**

Als unzulässige (nicht bestimmungsgemäße) Verwendung des RHE21 Coriolis-Transmitters gelten:

■ Die Verwendung des RHE21 Coriolis-Transmitters in anderen als den zuvor genannten Orten.

■ Die Verwendung in lebenserhaltenden Systemen in der Medizin, in Kraftfahrzeugen, in Flugzeugen, in Wasserfahrzeugen oder im Bergbau.

#### <span id="page-7-0"></span>**1.4 Wichtige Sicherheitshinweise für den Betrieb von Coriolis-Durchflussmessern**

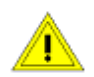

Für RHE21-Geräte mit einer Gleichspannung von 12 bis 24 V DC wird die Verwendung einer ordnungsgemäß geerdeten (PELV) Stromversorgung dringend empfohlen.

Die Verwendung von abgeschirmten Kabeln für alle E/A-Signale wird empfohlen, um Störungen durch hochpegelige EMB zu vermeiden.

Für den Anschluss von RHE-Messwertumformern an RHM-Durchflusssensoren sollte nur das von Rheonik gelieferte und speziell entwickelte abgeschirmte Kabel verwendet werden. Verwenden Sie keine anderen Kabeltypen.

Sicherheitshinweise für die RHM-Coriolis-Durchflusssensoren finden Sie in der Montage- und Inbetriebnahmeanleitung des RHM.

Alle nationalen Vorschriften und Normen zur Elektroinstallation sind zu beachten!

#### <span id="page-7-1"></span>**1.5 Herstellerhaftung**

Rheonik haftet nicht für Verluste bzw. Folgeschäden, die sich aus der Verwendung dieses Produkts in lebenserhaltenden Systemen in der Medizin, Kraftfahrzeugen, Flugzeugen, Wasserfahrzeugen oder im Bergbau ergeben.

Rheonik haftet nicht für Verluste oder Schäden, die durch die unsachgemäße Verwendung der Produkte des Unternehmens entstehen.

Rheonik haftet nicht für Produktionsausfall bzw. Folgeschäden durch die Verwendung dieses Produkts, es sei denn, diese Haftung ist ausdrücklich und vertraglich vereinbart.

Rheonik gewährt bezüglich der Verarbeitung und Materialien auf alle Produkte eine Standardgarantie von einem Jahr ab Auslieferung. Die Erfüllung dieser Garantie erfolgt in der Produktionsstätte von Rheonik.

Rheonik haftet nicht für die Eignung der Produkte für eine bestimmte Anwendung. Diese Verantwortung liegt allein beim Endnutzer.

#### <span id="page-7-2"></span>**1.6 Zusätzliche Ressourcen**

Diese Anleitung dient als Kurzanleitung zur Montage und Inbetriebnahme eines RHE21-Coriolis-Massendurchflussmessers mit einem RHM-Durchflusssensor und ist eine Ergänzung zur Dokumentation in der RHE2X-Desktop-Referenz. Die RHE2X-Desktop-Referenz und weitere Ressourcen stehen auf der Rheonik-Website zum Download bereit:

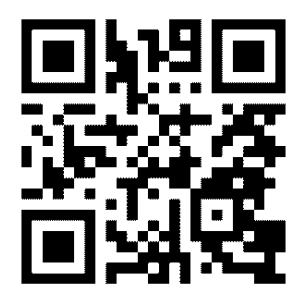

[www.rheonik.com](http://www.rheonik.com/)

## <span id="page-8-0"></span>**2 Schnellstart**

Ein komplettes Durchflussmesssystem besteht typischerweise aus:

- RHMxxx-Sensor
- RHExx-Messwertumformer
- Verbindungskabel

Führen Sie die folgenden Schritte durch, um den Durchflussmesser für den Betrieb vorzubereiten:

- 1) Falls noch nicht erfolgt, installieren Sie den RHM-Sensor (weitere Informationen zur mechanischen Installation finden Sie in der Montage- und Inbetriebnahmeanleitung des RHM-Coriolis-Sensors). Verbinden Sie das Verbindungskabel mit dem RHE. Richten Sie sich nach dem Anschlussplan, der der elektrischen Anschlussart des RHM entspricht (siehe Abschnitt [3.2.1](#page-9-1) für die elektrischen Anschlusspläne).
- 2) Verbinden Sie alle Signaleingänge und -ausgänge und Kommunikationsschnittstellen wie angegeben (Abschnitt [3.2.3\)](#page-17-1).
- 3) Schließen Sie die Stromversorgung an (Abschnitt [3.2.2\)](#page-14-0).

## **HINWEIS:**

**angeschlossen werden.**

## **Schließen Sie den Schutzleiter aus Sicherheitsgründen immer an. Bei der Installation in explosionsgefährdeten Bereichen muss der Schutzleiter immer**

- 4) Schalten Sie die Stromversorgung ein. Die Hintergrundbeleuchtung der Anzeige leuchtet auf und nach einer Einschaltsequenz zeigt die Anzeige den Bildschirm für die Durchflussmessung an. Bei einem Fehler leuchtet die Hintergrundbeleuchtung rot.
- 5) Spülen Sie den RHM-Durchflusssensor mit Prozessflüssigkeit und achten Sie darauf, dass keine Luftblasen (bei einem flüssigen Prozessmedium) oder Flüssigkeitsrückstände (bei einem gasförmigen Prozessmedium) auftreten.
- 6) Warten Sie, bis sich die RHM-Temperatur stabilisiert hat, und führen Sie danach eine Nullpunktkalibrierung durch (Abschnitt [4.3\)](#page-25-0):
	- Sicherstellen, dass im Durchflusssensor kein Durchfluss vorliegt, indem Absperrventile geschlossen werden.
	- Den Nullabgleich des Sensors einleiten und warten, bis der Nullabgleich abgeschlossen ist.
	- Absperrventile öffnen, um den Durchfluss durch den Sensor zu ermöglichen.

## <span id="page-8-1"></span>**3 Montage**

#### <span id="page-8-2"></span>**3.1 Mechanische Installation**

Die RHE21-Messwertumformer sind für die Wand- oder Rohrmontage in anspruchsvollen Umgebungen konzipiert. Das Gehäuse hat die Schutzart IP66/Typ 4X. Die RHE21-EP kann auch hinter einer Schalttafel installiert werden.

Die RHE21 sollte mit 4 Schrauben M6 oder Nr. 12 (z. B. UNC12-24) auf einer Montageplatte aus Metall mit einer Mindestdicke von 6 mm (1/4") montiert werden.

Hinweis: Die Schraube muss mindestens 4 volle Umdrehungen in die Mutter eingedreht werden!

Alternativ ist auch eine Rohrmontage möglich. Ein Satz mit 2 Rohrschellen ist als Zubehör erhältlich.

Die mechanischen Zeichnungen der entsprechenden RHE21 sowie die Montagezeichnung für die Rohrmontage finden Sie im Anhang B.

#### <span id="page-9-0"></span>**3.2 Elektrische Installation**

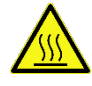

Achtung: Die Oberfläche des Anschlusskastens kann heiß werden, wenn eine heiße Flüssigkeit durch den RHM-Sensor läuft.

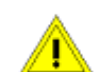

Nicht benötigte Kabeleinführungen an der RHE21 sind durch geeignete Verschlussstopfen zu verschließen.

Die elektrischen Anschlüsse an den Messwertumformer erfolgen entweder über Schraubklemmen oder Steckverbinder. Um ein Kabel an einen Steckverbinder anzuschließen oder davon zu trennen, drücken Sie den Kabellöseknopf nach unten, während Sie das Kabel einführen oder herausziehen.

## <span id="page-9-1"></span>**Verbindung von RHE/RHM**

Mit Ausnahme der RHE21-Bauarten E5 und H3 werden alle RHE21 mit einem integrierten Kabel zum Anschluss an einen RHM-Sensor geliefert. Sie können gemäß den Tabellen 2 bis 5 direkt an den RHM-Sensor angeschlossen werden.

Die RHE21-Bauarten E5 und H3 müssen gemäß den Tabellen 2 bis 5 über den unteren Anschlusskasten der RHE21 an einen RHM-Sensor angeschlossen werden. **Nur von Rheonik gelieferte Verbindungskabel** (ARHE-Cx-Kabel) **dürfen für den Anschluss eines RHE an einen RHM verwendet werden.** Nicht von Rheonik gelieferte Kabel können zu einer herabgesetzten Leistungsfähigkeit des Coriolis-Massendurchflussmessers führen.

| <b>Elektrische</b><br><b>Anschlussart des</b><br><b>RHM</b> | Anschlusskasten/Klemmen                      | <b>Abschnitt</b> |
|-------------------------------------------------------------|----------------------------------------------|------------------|
| JM, SM                                                      | Aluminium, Edelstahl / 11                    | 3.2.1.1          |
| тм                                                          | - / PTFE-Kabel mit 9 Drähten und Abschirmung | 3.2.1.2          |
| JO                                                          | Aluminium / 12                               | 3.2.1.3          |
| frühere Modelle                                             | Aluminium, Edelstahl / 9                     | 3.2.1.4          |

*Tabelle 1: Übersicht über die elektrischen Anschlussarten des RHM*

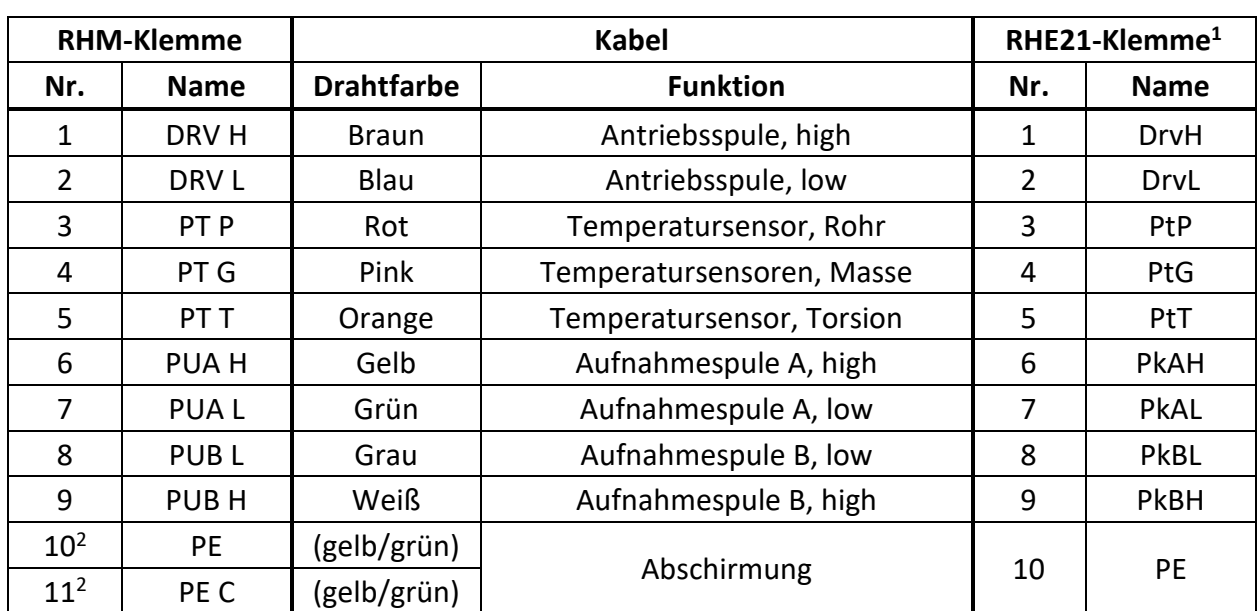

#### <span id="page-10-0"></span>**3.2.1.1 RHM, elektrische Anschlussart JM und SM (11 Klemmen)**

*Tabelle 2: Verdrahtungsplan RHE21 für RHM-Anschlussarten JM, SM*

1 Anschluss nur bei RHE21-Bauarten E5 und H3 ohne integriertes Sensorkabel erforderlich.

<sup>2</sup> RHM verfügt über 2 Klemmen für den Anschluss der Kabelabschirmung. Eine ist direkt mit PE verbunden, die andere über einen 1nF-Kondensator (PE C).

Der beste Schutz gegen HF-EMB wird erreicht, wenn die Kabelabschirmung an beiden Enden angeschlossen ist. In Anlagen mit einem langen Verbindungskabel zwischen RHE und RHM kann es zu erheblichen Potentialunterschieden zwischen PE an der RHE und PE am RHM kommen. Das beidseitige Anschließen der Abschirmung an PE kann zu einem unerwünschten Stromfluss in der Abschirmung führen. Kommt es zu einem hohen Potentialunterschied zwischen RHE und RHM, empfehlen wir die Erdung über die PE C-Klemme auf der RHM-Seite.

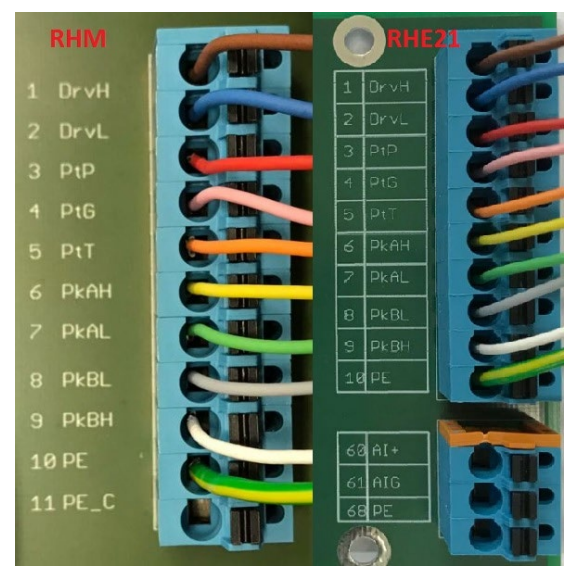

*Abbildung 1: Verdrahtung von RHE21 mit RHM-Anschlussarten JM, SM*

Wenn die RHE beim Einschalten einen Fehler und die Temperaturmessung unten rechts in der Anzeige "-.--°C/°F" anzeigt, überprüfen Sie bitte die Konfigurationseinstellung der Temperaturmessung der RHE (Abschnitt [4.5\)](#page-26-0).

Die richtige Konfigurationseinstellung der Temperaturmessung für einen RHM mit der Anschlussart JM oder SM ist "7".

#### <span id="page-11-0"></span>**3.2.1.2 RHM, elektrische Anschlussart TM (PTFE-Kabel)**

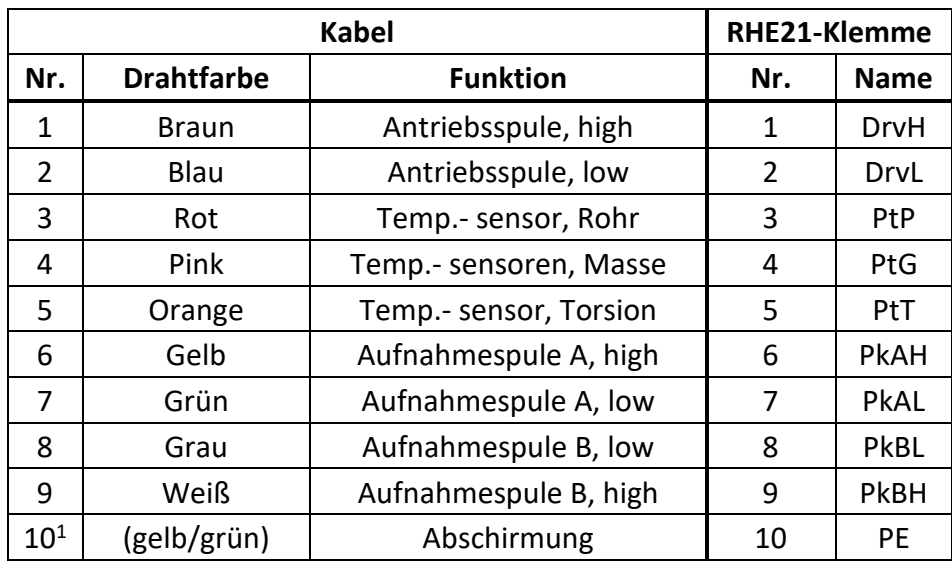

*Tabelle 3: Verdrahtungsplan RHE21 für RHM-Anschlussart TM*

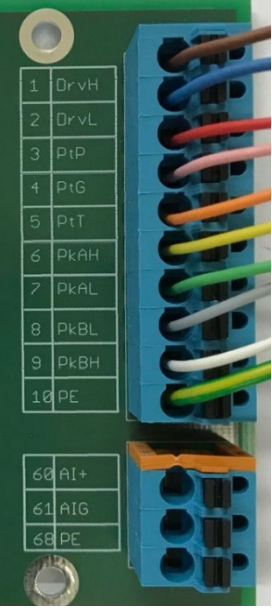

*Abbildung 2: Verdrahtung von RHE21 mit RHM-Anschlussart TM*

<sup>1</sup> Die Abschirmung des Kabels ist intern mit dem Gehäuse des RHM verbunden. Besteht die Gefahr eines erheblichen Potentialunterschieds zwischen dem Gehäuse des RHM und der PE-Klemme der RHE, sollte die Abschirmung über einen 1nF-Kondensator mit dem PE-Anschluss der RHE verbunden werden. Alternativ kann ein separates Kabel für den Potentialausgleich zwischen dem RHM-Gehäuse und der RHE verlegt werden, wobei die Abschirmung sowohl unverbunden als auch an der RHE isoliert bleibt oder über einen 1nF-Kondensator mit dem PE-Anschluss verbunden wird.

Wenn die RHE beim Einschalten einen Fehler und die Temperaturmessung unten rechts in der Anzeige "-.--°C/°F" anzeigt, überprüfen Sie bitte die Konfigurationseinstellung der Temperaturmessung der RHE (Abschnitt [4.5\)](#page-26-0).

Die richtige Konfigurationseinstellung der Temperaturmessung für einen RHM mit der Anschlussart TM ist "7".

<span id="page-12-0"></span>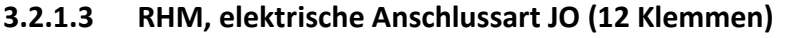

| <b>RHM-Klemme</b> |                   | <b>Kabel</b>      |                           | RHE21-Klemme <sup>1</sup> |             |
|-------------------|-------------------|-------------------|---------------------------|---------------------------|-------------|
| Nr.               | <b>Name</b>       | <b>Drahtfarbe</b> | <b>Funktion</b>           | Nr.                       | <b>Name</b> |
| 1                 | ANTRIEB +         | <b>Braun</b>      | Antriebsspule, high       | 1                         | <b>DrvH</b> |
| $\overline{2}$    | <b>ANTRIEB -</b>  | <b>Blau</b>       | Antriebsspule, low        | 2                         | DrvL        |
| 3                 | PT1-Rohrspeisung  | Rot               | Temperatursensor, Rohr    | 3                         | PtP         |
| 4                 | PT1-Rohrsensor    | Pink              | Temperatursensoren, Masse | 4                         | PtG         |
| 5                 | PT 1/2 Erdung     |                   |                           |                           |             |
| 6                 | Aufnahme links +  | Gelb              | Aufnahmespule A, high     | 6                         | <b>PkAH</b> |
| 7                 | Aufnahme links -  | Grün              | Aufnahmespule A, niedrig  | 7                         | <b>PkAL</b> |
| 8                 | Aufnahme rechts - | Grau              | Aufnahmespule B, niedrig  | 8                         | PkBL        |
| 9                 | Aufnahme rechts + | Weiß              | Aufnahmespule B, hoch     | 9                         | <b>PkBH</b> |
| 10 <sup>2</sup>   | <b>MASSE</b>      | (gelb/grün)       | Abschirmung               | 10                        | PE          |
| 11                | PT2 Tor. Speisung | Orange            | Temperatursensor, Windung | 5                         | PtT         |
| 12                | PT2 Tor. Sensor   |                   |                           |                           |             |

*Tabelle 4: Verdrahtungsplan RHE21 für RHM-Anschlussarten JO*

1 Anschluss nur bei RHE21-Bauarten E5 und H3 ohne integriertes Sensorkabel erforderlich.

<sup>2</sup> Die Abschirmung des Kabels ist über die Klemme 10 mit dem Gehäuse des RHM verbunden. Besteht die Gefahr eines erheblichen Potentialunterschieds zwischen dem Gehäuse des RHM und der PE-Klemme der RHE, sollte die Abschirmung über einen 1nF-Kondensator mit dem PE-Anschluss der RHE verbunden werden. Alternativ kann ein separates Kabel für den Potentialausgleich zwischen dem RHM-Gehäuse und der RHE verlegt werden, wobei die Abschirmung sowohl unverbunden als auch an der RHE isoliert bleibt oder über einen 1nF-Kondensator mit dem PE-Anschluss verbunden wird.

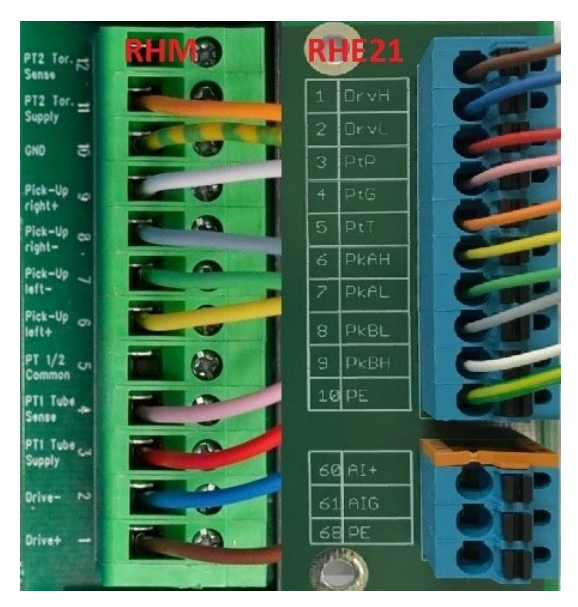

*Abbildung 3: Verdrahtung von RHE21 mit RHM-Anschlussarten J6 und JO*

Wenn die RHE beim Einschalten einen Fehler und die Temperaturmessung unten rechts in der Anzeige "-.--°C/°F" anzeigt, überprüfen Sie bitte die Konfigurationseinstellung der Temperaturmessung der RHE (Abschnitt [4.5\)](#page-26-0).

Die richtige Konfigurationseinstellung der Temperaturmessung für einen RHM mit der Anschlussart JO ist "3".

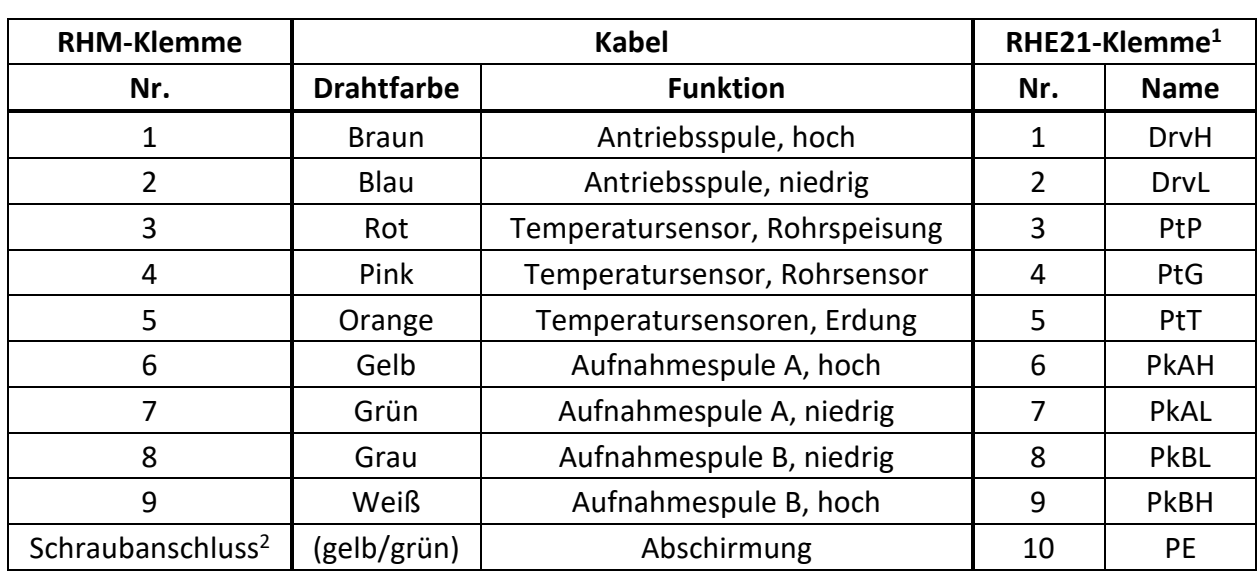

#### <span id="page-13-0"></span>**3.2.1.4 Frühere RHM Modelle (9 Klemmen)**

*Tabelle 5: Verdrahtungsplan RHE21 für frühere RHM Modelle*

1 Anschluss nur bei RHE21-Bauarten E5 und H3 ohne integriertes Sensorkabel erforderlich.

<sup>2</sup> Die Abschirmung des Kabels wird über eine Schraubklemme im Anschlusskasten mit dem Gehäuse des RHM verbunden. Besteht die Gefahr eines erheblichen Potentialunterschieds zwischen dem Gehäuse des RHM und der PE-Klemme der RHE, sollte die Abschirmung über einen 1nF-Kondensator mit dem PE-Anschluss der RHE verbunden werden. Alternativ kann ein separates Kabel für den Potentialausgleich zwischen dem RHM-Gehäuse und der RHE verlegt werden, wobei die Abschirmung sowohl unverbunden als auch an der RHE isoliert bleibt oder über einen 1nF-Kondensator mit dem PE-Anschluss verbunden wird.

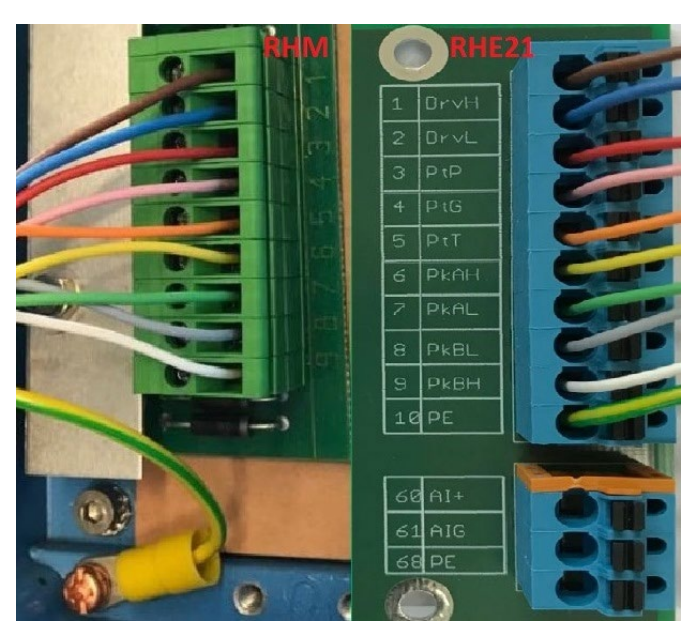

*Abbildung 4: Verdrahtung von RHE21 mit früheren RHM Modellen*

Wenn die RHE beim Einschalten einen Fehler und die Temperaturmessung unten rechts in der Anzeige "-.--°C/°F" anzeigt, überprüfen Sie bitte die Konfigurationseinstellung der Temperaturmessung der RHE (Abschnitt [4.5\)](#page-26-0).

Die richtige Konfigurationseinstellung der Temperaturmessung für ein früheres RHM Modell ist  $n^{\prime}$ .

## <span id="page-14-0"></span>**Übersicht der Stromversorgung, Erdung und E/A-Anschlüsse**

Bei Anschlüssen mit einer Länge von mehr als 0,5 m sollten abgeschirmte Kabel verwendet werden. Bei Anschlüssen mit einer Länge von mehr als 3 m werden zusätzliche Ferritfilterperlen in der Nähe der RHE empfohlen, um eine HF-EMB zu vermeiden.

Der Eingang der Stromversorgung ist durch eine Sicherung geschützt. Als Brandschutz bei einem Kurzschluss im Kabel sollte die Versorgungsseite des Kabels durch eine Sicherung (siehe Abbildung 7, SI1) mit einer Nennleistung geschützt werden, die die Strombelastbarkeit des Kabels nicht überschreitet.

Bei RHE21-Bauarten vom Typ E\* befinden sich die Stromversorgungs- und E/A-Anschlüsse im in Abbildung 5 dargestellten Klemmenkasten. Die verfügbaren E/A-Anschlüsse hängen von der E/A-Konfigurationsoption der RHE21 ab.

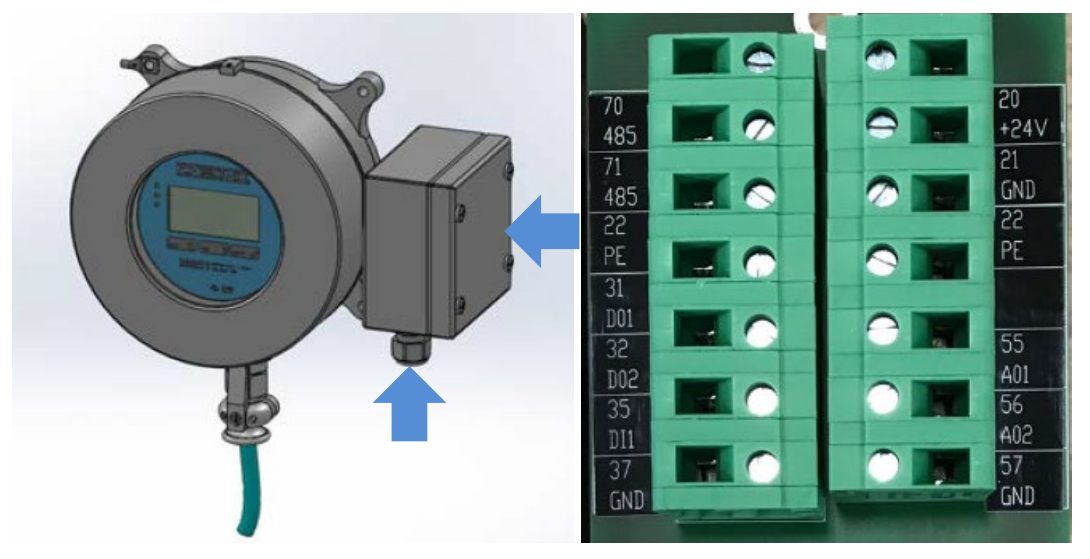

*Abbildung 5: RHE21, Typ E\* mit Klemmenkasten für Stromversorgung, E/A-Anschluss und optionalem Layout*

Bei RHE21-Bauarten vom Typ H\* befinden sich die Stromversorgungs- und E/A-Anschlüsse im in Abbildung 6 dargestellten Gehäuse des Messwertumformers. Der obere Teil des Gehäuses muss zum Anschluss abgeschraubt und die Kabel müssen mit geeigneten Kabelverschraubungen durch die beiden Kabeleinführungen geführt werden.

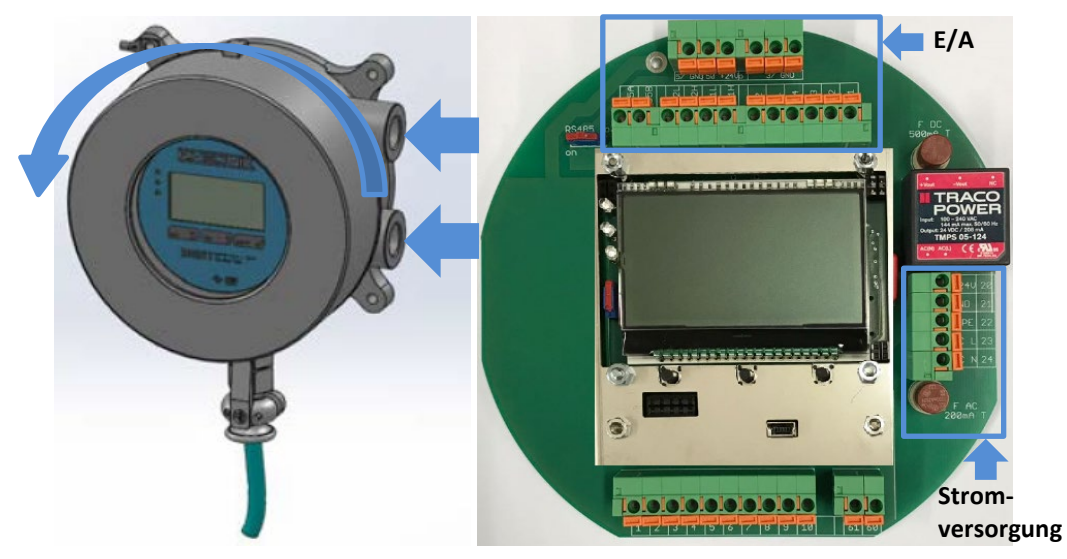

*Abbildung 6: RHE21 Typ H\* mit integrierten Anschlüssen für Stromversorgung und E/A-Anschluss*

Abhängig von der E/A-Konfiguration (weitere Informationen finden Sie in Abschnitt 7) der RHE21 steht nur eine begrenzte Anzahl von E/A- und Stromversorgungsanschlüssen zur Verfügung. In Tabelle 6 werden alle E/A- und Stromversorgungsanschlüsse aufgelistet.

| <b>Klemme</b><br>Nr. | <b>Funktion</b>     |                   | Verfügbarkeit                                    |  |
|----------------------|---------------------|-------------------|--------------------------------------------------|--|
| 20                   |                     | $+24V$            | RHE21-**D1, U1-****-****-***                     |  |
| 21                   |                     | <b>GND</b>        | RHE21-**D1, U1-****-****-***                     |  |
| 22                   | Stromversorgung     | PE                | Alle Versionen                                   |  |
| 23                   |                     | L                 | RHE21-**A1, U1-****-****-***                     |  |
| 24                   |                     | $\mathsf{N}$      | RHE21-**A1, U1-****-****-***                     |  |
| 31                   |                     | DO1               | Alle Versionen (außer i* Versionen)              |  |
| 32                   |                     | DO <sub>2</sub>   | RHE21-****-**S1, P1-****-***                     |  |
| 40                   |                     | DO1C              | RHE21-****-**i1,i2,i3,iH-****-***                |  |
| 41                   |                     | <b>DO1E</b>       | RHE21-****-**i1,i2,i3,iH-****-***                |  |
| 42                   | Digitale E/A        | DO <sub>2</sub> C | RHE21-****-**i1,i3-****-***                      |  |
| 43                   |                     | DO <sub>2</sub> E | RHE21-****-**i1,i3-****-***                      |  |
| 35                   |                     | DI1               | Alle Versionen (außer i* Versionen)              |  |
| 37                   |                     | <b>GND</b>        | Alle Versionen (außer i* Versionen)              |  |
|                      |                     | $+24V$            | RHE21-E ***- ** P1- ****- ***                    |  |
| 50                   |                     |                   | RHE21-H ***-*****-****-***                       |  |
| 51                   |                     | AO1H              | RHE21-****-**P2, PH, CH, i1, i2, i3, iH-****-*** |  |
| 52                   |                     | AO1L              | RHE21-****-**P2, PH, CH, i1, i2, i3, iH-****-*** |  |
|                      |                     |                   | RHE21-H ***- ** S2, SH- ****- ***                |  |
| 53                   | Analoge Ausgänge    | AO <sub>2</sub> H | RHE21-****-**P1,P2,PH,CH,i2,iH-****-***          |  |
| 54                   | 4-20 mA             | AO <sub>2</sub> L | RHE21-****-**P1,P2,PH,CH,i2,iH-****-***          |  |
|                      |                     |                   | RHE21-H ***- ** S1, S2, SH- ****- ***            |  |
| 55                   |                     | AO1               | RHE21-****-**S2, SH-****-***                     |  |
| 56                   |                     | AO <sub>2</sub>   | RHE21-****-**S1, S2, SH-****-***                 |  |
| 57                   |                     | <b>GND</b>        | RHE21-****-**S1,S2,P1,SH-****-***                |  |
|                      |                     |                   | RHE21-H ***- **** - **** - ***                   |  |
| 60                   | Analoger Eingang 4- | $Al+$             | RHE21-E5, H3**-**CH-****-***                     |  |
| 61                   | 20 mA               | AIG               | RHE21-E5, H3**-**CH-****-***                     |  |
| 68                   |                     | PE                | RHE21-E5, H3**-**CH-****-***                     |  |
| 70                   | RS485-Schnittstelle | <b>RS485A</b>     | Alle Versionen                                   |  |
| 71                   |                     | <b>RS485B</b>     | Alle Versionen                                   |  |

*Tabelle 6: E/A- und Stromversorgungsanschlüsse*

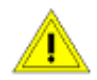

Die für die Stromversorgung und Erdung verwendeten Kabel müssen den nationalen Anforderungen entsprechen. Bei Bedarf sind zertifizierte Kabel zu verwenden. Der Mindestquerschnitt beträgt 0,35 mm² (AWG 22) für DC-Stromkabel und 0,5 mm² (AWG 20) für Netzanschlusskabel.

Die RHE21 enthält keinen Netzschalter. Ein Schalter oder Trennschalter in der Nähe der RHE21 muss in die Versorgungsleitung integriert werden. Der Schalter muss entsprechend gekennzeichnet werden.

#### <span id="page-16-0"></span>**3.2.2.1 Erdung**

RHE21-Messwertumformer müssen geerdet werden. Erden Sie die RHE, indem Sie entweder die Masse an die Klemme 22 (PE) oder an die Schraubklemme M4 an der linken unteren Montagebohrung anschließen. Die Querschnittsfläche des Erdungskabels muss gleich oder größer sein als die Leiter, die für den Stromversorgungs- oder E/A-Anschluss verwendet werden.

**Hinweis:** Nationale und lokale Vorschriften für den elektrischen Anschluss können zusätzliche Anforderungen an die Erdung enthalten. Stellen Sie sicher, dass die Erdung nach diesen (gesetzlichen) Anforderungen durchgeführt wird.

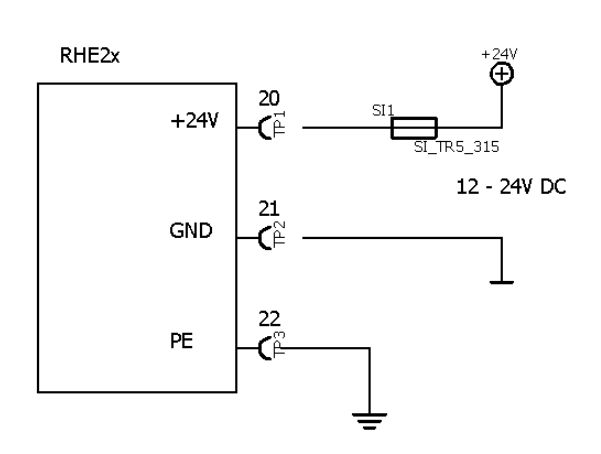

#### <span id="page-16-1"></span>**3.2.2.2 Stromversorgung 12 V bis 24 V DC**

*Abbildung 7: DC-Stromversorgung*

Geräte zur Verwendung mit einer Gleichstromversorgung (Bestelloptionen D1 und U1) benötigen eine geregelte Gleichstromversorgung von 12 V oder 24 V. Der Betrieb ist mit einer Stromversorgung im Bereich von 10 V bis 28 V gewährleistet.

Schließen Sie den positiven Pol an die Klemme 20 und 0 V an die Klemme 21 an.

Die Klemmen 21 (0 V) und 22 (PE) werden über einen 1-kΩ-Widerstand angeschlossen. Der Widerstand kann einem Potentialunterschied bis zu 30 V zwischen 0 V und PE standhalten, jedoch sollten Spannungsunterschiede über 5 V vermieden werden.

## <span id="page-16-2"></span>**3.2.2.3 Stromversorgung 100 V bis 240 V AC**

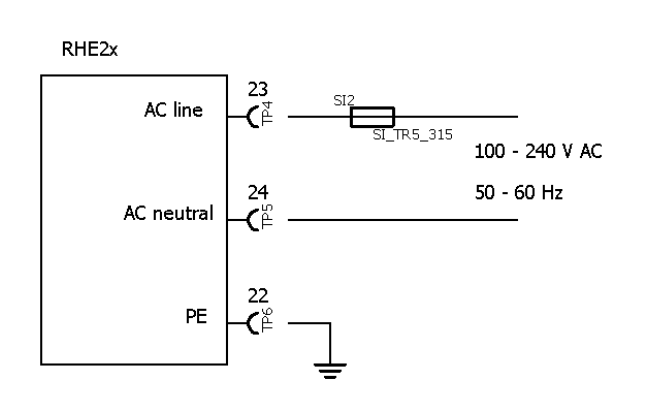

*Abbildung 8: AC-Stromversorgung*

Geräte zur Verwendung mit einer Wechselstromversorgung (Bestelloptionen A1 und U1) funktionieren mit jeder Wechselstromversorgung mit einer Nennspannung von 100 V bis 240 V, 50 Hz bis 60 Hz. Die Spannungsgrenzen liegen bei 90 V bis 264 V.

Schließen Sie den stromführenden Draht (L) an Klemme 23 und den Neutralleiter (N) an Klemme 24 an.

Die AC-Versorgungsklemmen sind vollständig von PE (Klemmen 10, 22, 68) und GND (Klemmen 21, 37, 57) getrennt.

## <span id="page-17-0"></span>**3.2.2.4 AC- und DC-Stromversorgung**

Geräte mit der Stromversorgungsoption U1 (nur für Bauart H\* verfügbar) können mit einer Gleichstrom- oder Wechselstromversorgung betrieben werden. Beide können gleichzeitig angeschlossen werden und die RHE ist eingeschaltet, solange eine der Versorgungsspannungen vorhanden ist und innerhalb der Betriebstoleranz liegt.

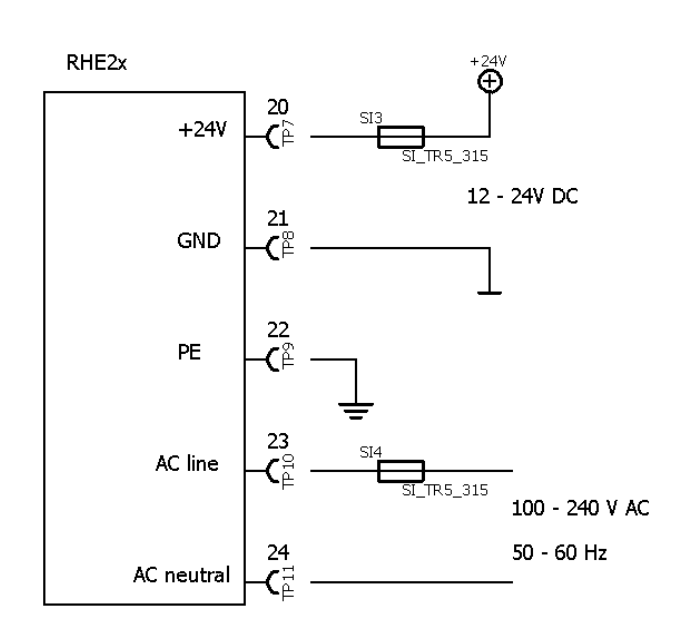

*Abbildung 9: Universelle Stromversorgung*

Die Stromversorgungsoption U1 ist für einen Einsatz vorgesehen, wenn z. B. eine Batterieunterstützung des Durchflussmessers erforderlich ist.

Die AC-Stromversorgung wird an die Klemmen 23 und 24 (siehe Abschnitt [3.2.2.3\)](#page-16-2) und die DC-Stromversorgung an die Klemmen 20 und 21 (siehe Abschnitt [3.2.2.2\)](#page-16-1) angeschlossen.

Sind beide Stromversorgungsoptionen angeschlossen, vermeiden Sie eine DC-Anschlussspannung über 23 V, damit gewährleistet ist, dass die AC-Stromversorgung verwendet wird. Wird die AC-Stromversorgung unterbrochen, wird die DC-Stromversorgung verwendet, um die RHE mit Strom zu versorgen, bis die vorhandene Spannung unter 10 V fällt.

Ein RHE/RHM-Durchflussmesser hat eine typische Leistungsaufnahme von ca. 3 W. Wird eine 12- V-/100-Ah-Batterie als DC-Eingang für die RHE verwendet, kann das Gerät mehr als 10 Tage laufen, nachdem die AC-Stromversorgung unterbrochen wurde.

## <span id="page-17-1"></span>**Steuereingänge und -ausgänge**

Generell sollten bei Kabelverbindungen mit einer Länge von mehr als 0,5 m abgeschirmte Kabel verwendet werden. Bei Kabelverbindungen mit einer Länge von mehr als 3 m wird empfohlen, Ferritfilter in der Nähe der RHE-Anschlüsse zu installieren, um eine HF-EMB zu vermeiden.

## <span id="page-17-2"></span>**3.2.3.1 Digitale Ausgänge**

## **3.2.3.1.1 Nicht eigensichere digitale Ausgänge**

Die RHE21 kann mit bis zu zwei digitalen Ausgängen ausgestattet werden.

Die Ausgänge DO1 und DO2 sind universelle Ausgänge und können als Frequenz-, Impuls- oder Steuer-/Statusausgänge verwendet werden.

Die Ausgänge DO3 und DO4 sind nur Steuer-/Statusausgänge.

Digitale Ausgänge sind Gegentaktausgänge nach IEC 60946. Sie können Lasten, die an Masse und an +24 V angeschlossen sind, ansteuern.

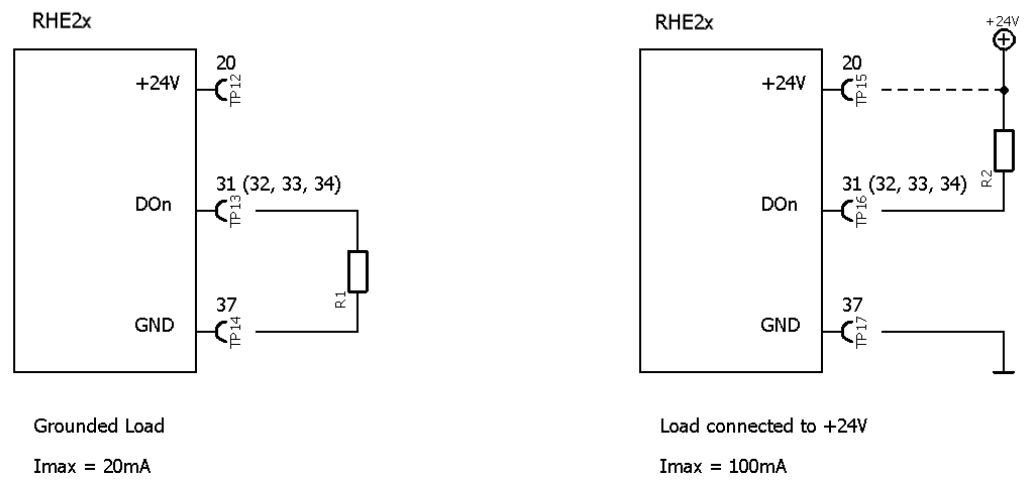

*Abbildung 10: Digitale Ausgänge*

Verbinden Sie den Ausgang der RHE mit der Last. Verbinden Sie die andere Seite der Last entweder mit GND oder mit der positiven Versorgungsschiene. Bei geerdeter Last sollte der Ausgangsstrom auf 20 mA (480 mW bei 24 V) begrenzt werden. Mit einer an die positive Versorgungsschiene angeschlossenen Last kann der Ausgang bis zu 100 mA (2,4 W bei 24 V) ansteuern.

Der Ausgang kann auch direkt ein Relais ansteuern. Relais sollten zwischen den Ausgang und die positive Versorgungsschiene geschaltet werden.

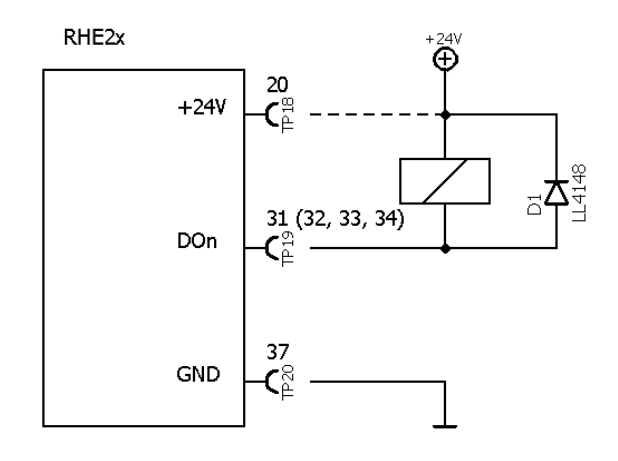

*Abbildung 11: Digitaler Ausgang mit Relais*

## **3.2.3.1.2 Eigensichere digitale Ausgänge**

**Hinweis: Eigensichere Ein- und Ausgänge dürfen nur mit zertifizierten Barrieren oder Trennschaltverstärkern betrieben werden.**

Der RHE21 kann mit bis zu zwei eigensicheren Digitalausgängen geliefert werden.

Die Ausgänge DO1 und DO2 sind Universalausgänge und können als Frequenz-, Impuls- oder Steuer-/Statusausgänge verwendet werden.

Standardmäßig sind die Ausgänge potentialfreie Open-Collector-Ausgänge.

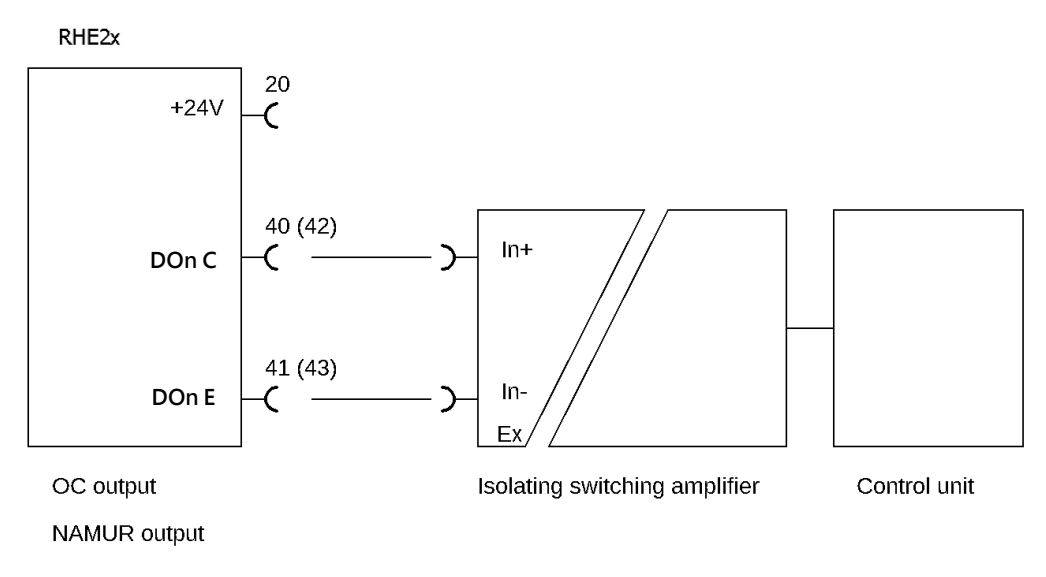

*Abbildung 12: Eigensichere digitale Ausgänge*

Verbinden Sie den Ausgang des RHE mit dem Trennschaltverstärker.

Wenn ein Open-Collector-Ausgang des RHE21 an einen NAMUR-Trennschaltverstärker angeschlossen wird, ist es empfehlenswert, die Kurzschlussüberwachung des Verstärkers zu deaktivieren.

## <span id="page-19-0"></span>**3.2.3.2 Analoge Ausgänge**

## **3.2.3.2.1 Nicht eigensichere analoge Ausgänge**

## **RHE21-H\*:**

Ein RHE21-H\*-Messwertumformer kann mit bis zu zwei analogen Ausgängen (4-20 mA) ausgestattet werden. Die Ausgänge können passiv/massefrei oder als aktive Ausgänge für massebezogene Lasten angeschlossen werden.

Ausgang 1 kann optional mit einer digitalen HART-Kommunikationsschnittstelle ausgestattet werden.

Für einen massefreien Ausgang verbinden Sie Klemme 51 (53 für Ausgang 2) mit der positiven Versorgungsschiene und Klemme 52 (54 für Ausgang 2) mit dem Eingang der lokalen Anzeige/SPS/Überwachungssteuerung usw.

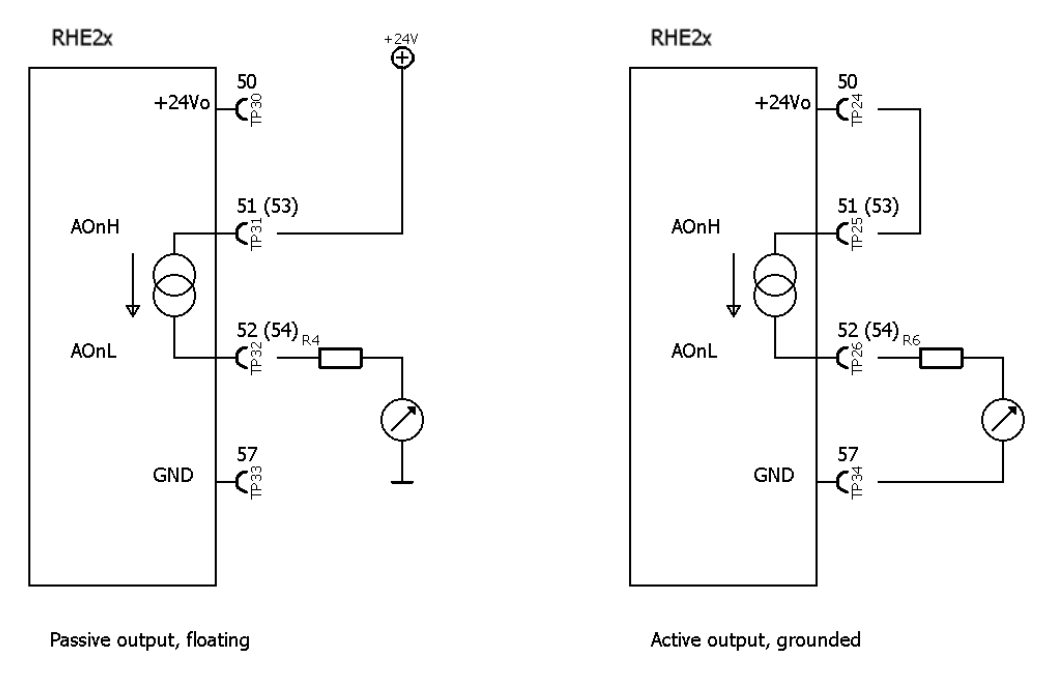

*Abbildung 13: Analoge RHE21-H\*-Ausgänge*

Für einen aktiven Ausgang verbinden Sie Klemme 51 (53 für Ausgang 2) mit Klemme 50 und die Last zwischen Klemme 52 (54 für Ausgang 2) und Klemme 57.

Ein Schutzwiderstand kann in Reihe mit dem Ausgang und der Last des Messwertumformers geschaltet werden. Bitte beachten Sie, dass der maximale Gesamtlastwiderstand bei einer 24- VDC-Stromversorgung 600 Ω beträgt.

Für analoge Ausgänge mit HART-Kommunikation wird ein Lastwiderstand von 250 Ω empfohlen.

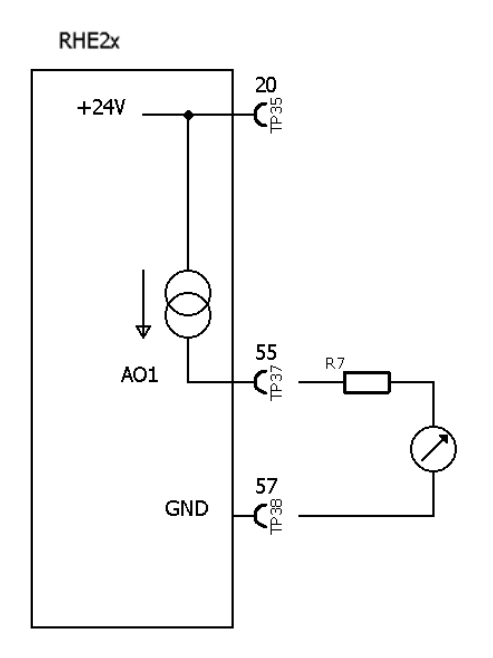

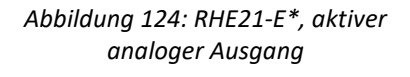

#### **RHE21-E\*:**

RHE21-E\*\*\*-\*\*S\* verfügt über 1 oder 2 aktive, geerdete analoge Ausgänge gemäß Abbildung 14. Geräte mit E/A-Version S1 haben den Ausgang AO2, Klemme 56. Geräte mit E/A-Version S2 oder SH haben 2 Ausgänge, den Ausgang AO1 (Klemme 55) und AO2 (Klemme 56). Schließen Sie die Last wie dargestellt zwischen den Klemmen 55 und 57 oder 56 und 57 an.

RHE21-E\*\*\*-\*\*P1 verfügt über 1 passiven, massefreien analogen Ausgang AO2 (Klemmen 53 und 54), der wie oben beschrieben auch als aktiver, geerdeter Ausgang gemäß Abbildung 14 angeschlossen werden kann.

RHE21-E\*\*\*-\*\*P2, -\*\*PH und -\*\*CH verfügen über 2 passive, massefreie analoge Ausgänge AO1 (Klemmen 51 und 52) und AO2 (Klemmen 53 und 54). Schließen Sie die Ausgänge gemäß Abbildung 12, linke Zeichnung, an. Ein Anschluss für den aktiven Betrieb gemäß der rechten Zeichnung ist nicht möglich, da bei diesen RHE21 keine Klemme 50 vorgesehen ist.

Ein Schutzwiderstand kann in Reihe mit dem Ausgang und der Last des Messwertumformers geschaltet werden. Bitte beachten Sie, dass der maximale Gesamtlastwiderstand bei einer 24- VDC-Stromversorgung 600 Ω beträgt.

Für analoge Ausgänge mit HART-Kommunikation wird ein Lastwiderstand von 250 Ω empfohlen.

## **3.2.3.2.2 Eigensichere analoge Ausgänge**

**Hinweis: Eigensichere Ein- und Ausgänge dürfen nur mit zertifizierten Barrieren oder Trennschaltverstärkern betrieben werden.**

Ein RHE21-Messumformer kann mit bis zu zwei passiven, potenzialfreien 4-20-mA-Analogausgängen geliefert werden.

Ausgang 1 kann optional mit einer digitalen HART-Kommunikationsschnittstelle ausgestattet werden.

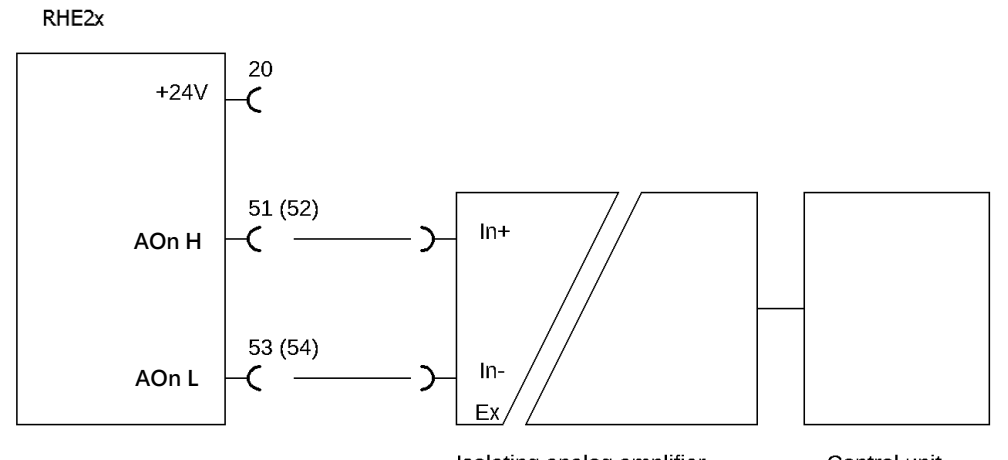

Isolating analog amplifier

Control unit

*Abbildung 15: Eigensichere analoge Ausgänge*

Schließen Sie den Ausgang des RHE an den Trennschaltverstärker an.

Für analoge Ausgänge mit HART-Kommunikation muss ein HART-kompatibler Trennschaltverstärker verwendet werden.

## <span id="page-21-0"></span>**3.2.3.3 Digitale Eingänge**

Die RHE21-Messwertumformer sind mit einem digitalen Eingang nach IEC60946 ausgestattet.

**HINWEIS: Sofern nicht vor der Lieferung anders mitgeteilt, werden alle digitalen Eingänge im Werk standardmäßig für den hoch-aktiven Betrieb konfiguriert. Geräte mit niedrig-aktiven Betriebseingängen sind auf Anfrage erhältlich.**

Der digitale Eingang hat einen Eingangswiderstand von 24 kΩ und zieht im Betrieb ca. 1 mA, wenn er an eine 24-VDC-Versorgung angeschlossen ist.

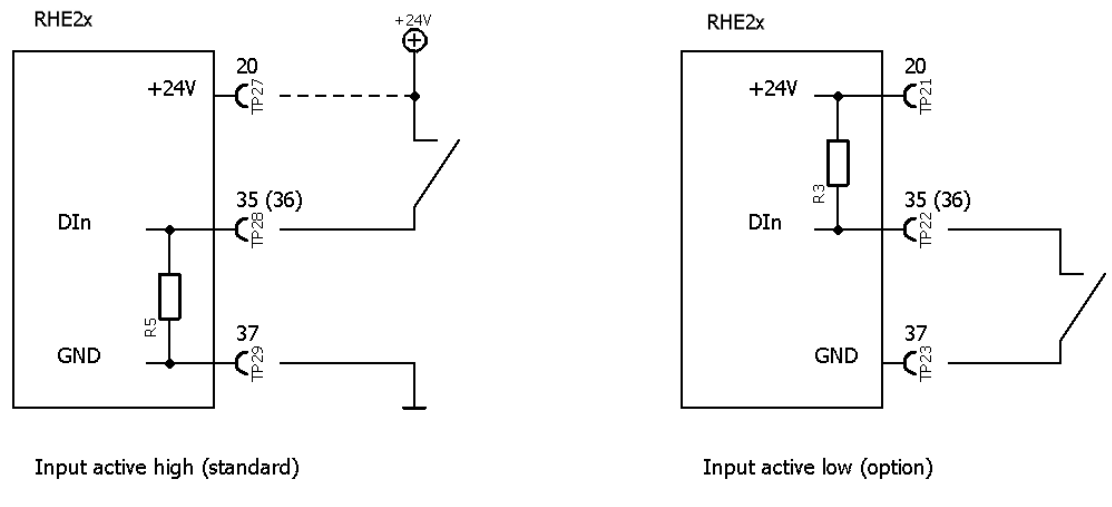

*Abbildung 16: Digitale Eingänge*

Der digitale Eingang kann anstelle eines Schalters mit einem aktiven DC-Signal angesteuert werden. Die maximale Eingangsspannung darf 30 V DC nicht überschreiten. Beachten Sie, dass die Eingänge einen Schaltstrom von 0,6 mA erfordern; die minimale Eingangsspannung für einen hohen Messwert beträgt 14,4 V DC.

## <span id="page-22-0"></span>**3.2.3.4 Analoger Eingang**

Die RHE21-E5 oder RHE21-H3 kann mit einem analogen 4-20-mA-Eingang zum Anschluss eines externen Messwertumformers (z. B. Drucksensor) an einen passiven 4-20-mA-Ausgang ausgestattet werden. Der RHE21-Messwertumformer versorgt den Ausgang der angeschlossenen Geräte mit Strom.

Der analoge 4-20-mA-Eingang wird an die Klemme 60 (positiv) und 61 (negativ) im unteren Klemmenkasten angeschlossen. Es wird dringend empfohlen, ein abgeschirmtes Kabel zu verwenden und die Abschirmung an die Klemme 68 (PE) am Messwertumformer anzuschließen. Der analoge Eingang der RHE21-Messwertumformer ist für den Einsatz mit einem externen Messwertumformer in explosionsgefährdeten Bereichen zertifiziert, einschließlich einer zertifizierten Absperrschaltung zum Anschluss an ein eigensicheres Gerät.

Der Minuspol (AIG) des Eingangs ist intern mit PE verbunden, daher ist es wichtig, nur massefreie Geräte anzuschließen.

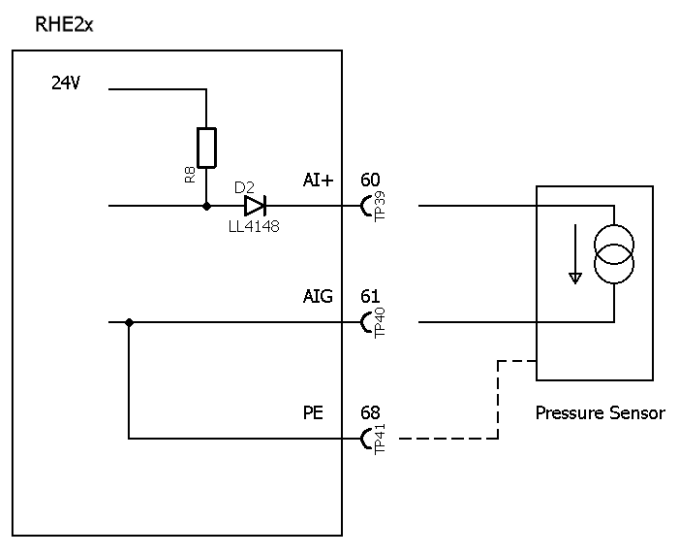

*Abbildung 137: Analoger Eingang*

## <span id="page-23-0"></span>**4 Betrieb und Konfiguration**

Die Abfrage und Konfiguration der RHE2X-Messwertumformer kann auf drei Arten erfolgen:

1) Manuell über die Benutzeroberfläche auf der Vorderseite des Gerätes

Jeder RHE2X-Messwertumformer verfügt über eine Benutzeroberfläche, die aus einem farbigen LCD-Bildschirm und drei Drucktasten besteht. Der Bildschirm und die Drucktasten dienen zur Navigation durch eine hierarchische Menüstruktur, die die verschiedenen Funktionen und Merkmale des mit dem Gerät gelieferten Programmiersets logisch und intuitiv organisiert. Dieses Kapitel gibt eine kurze Einführung in die Bedienung der RHE21 über die vorderseitige Benutzeroberfläche. Weitere Informationen finden Sie im RHE2X-Desktop-Referenzhandbuch.

2) RHECom-PC-Software über die serielle Schnittstelle RS485

Siehe Kapite[l 5](#page-33-0) für Einzelheiten.

3) Modbus-Befehle über die serielle Schnittstelle RS485

Siehe Kapite[l 5](#page-33-0) für Einzelheiten.

#### <span id="page-23-1"></span>**4.1 Funktion der Drucktasten**

Die Bedienung der RHE2X-Messwertumformer erfolgt über drei vorderseitige Drucktasten. Diese sind mit "ESC" [X], "NEXT" [>] und "ENTER" [ $\checkmark$ ] gekennzeichnet. Die Funktion dieser Drucktasten hängt von dem aktuell angezeigten Bildschirm ab.

Die folgende Tabelle beschreibt die Funktion der Tasten in bestimmten Situationen.

| <b>Taste</b>                                                | <b>Situation</b>      | <b>Funktion</b>                                                                                                    |  |
|-------------------------------------------------------------|-----------------------|----------------------------------------------------------------------------------------------------|--|
| ESC                                                         | Menüführung           | Navigiert zum Menü eine Ebene höher                                                                                               |  |
|                                                             | Zahleneingabe         | Verlässt das Zahleneingabefeld und kehrt zum zugehörigen Menüfenster                                                              |  |
|                                                             |                       | zurück, ohne Änderungen zu speichern                                                                                              |  |
| <b>NEXT</b>                                                 | Menüführung           | Wählt den nächsten Menüpunkt aus                                                                                                  |  |
| Während der<br>Zahleneingabe<br>Änderung des<br>Vorzeichens |                       | Erhöht die Zahl an der Cursorposition um eins. Die Zahlenerhöhung ist                                                             |  |
|                                                             |                       | zyklisch: ,9' springt zu ,0' bei Dezimalzahlen, ,F' springt zu ,0' bei<br>Hexadezimalzahlen (wird für Service-Passwort verwendet) |  |
|                                                             |                       | Ändert ,+' in ,-' und umgekehrt. Wird eine Zahl mit einem Vorzeichen                                                              |  |
|                                                             |                       | eingeben, beginnt der Cursor beim ersten Zahlenzeichen rechts neben dem                                                           |  |
|                                                             |                       | Vorzeichen im Feld. Um das Vorzeichen zu erreichen, ist es notwendig, bis                                                         |  |
|                                                             |                       | zum rechten Zeichen zu blättern und dann am Anfang des Eingabefeldes zu                                                           |  |
|                                                             |                       | beginnen                                                                                                    |  |
| Änderung der                                                |                       | Verschiebt das Dezimalkomma und die Cursorposition um eine Stelle nach                                                            |  |
|                                                             | Dezimalkommaposition  | rechts                                                                                                    |  |
|                                                             | Ende der Eingabezeile | Die gesamte Zahl blinkt, wenn ENTER rechts in einem Eingabefeld gedrückt                                                          |  |
|                                                             |                       | wird. Durch Drücken auf NEXT während das Feld blinkt, kehrt der Cursor zum<br>Anfang der Eingabezeile zurück                      |  |
| <b>ENTER</b>                                                | Menüführung           | Wechselt eine Ebene tiefer in das Menü oder öffnet einen Eingabebildschirm                                                        |  |
|                                                             | Während der Eingabe   | Bewegt den Cursor in einem Eingabefeld um ein Zeichen nach rechts.                                                                |  |
|                                                             | bzw. Änderung von     | Hinweis: Bei der Eingabe einer Zahl, die nicht im zulässigen Bereich der                                                          |  |
|                                                             | Zahlen, Vorzeichen    | Parameter liegt, wechselt das Feld die Farben (hell auf dunkel statt dunkel                                                       |  |
|                                                             | oder Dezimalkommas    | auf hell). Liegt eine Zahl nicht in einem zulässigen Bereich, kehrt der Cursor                                                    |  |
|                                                             |                       | zur erneuten Bearbeitung an die linke Position im Feld zurück, indem Sie                                                          |  |
|                                                             |                       | ENTER nach dem Zeichen ganz rechts drücken.                                                                                       |  |

*Tabelle 7: Funktionen der Drucktasten*

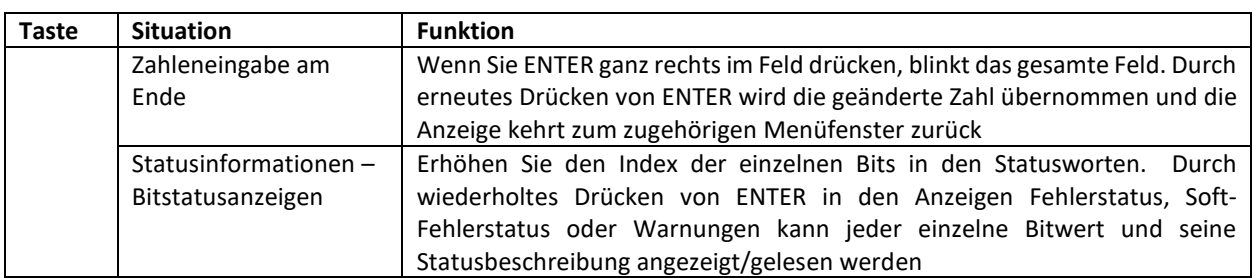

Beispiel (Abbildung 18): Drücken Sie beim Navigieren durch die Menüstruktur einmal die ENTER-Taste, gelangen Sie vom Hauptbildschirm zur Menüauswahl der obersten Ebene. Drücken Sie die NEXT-Taste wiederholt, um durch das gesamte Menü zu blättern. Um ein bestimmtes Menü aufzurufen, drücken Sie ENTER.

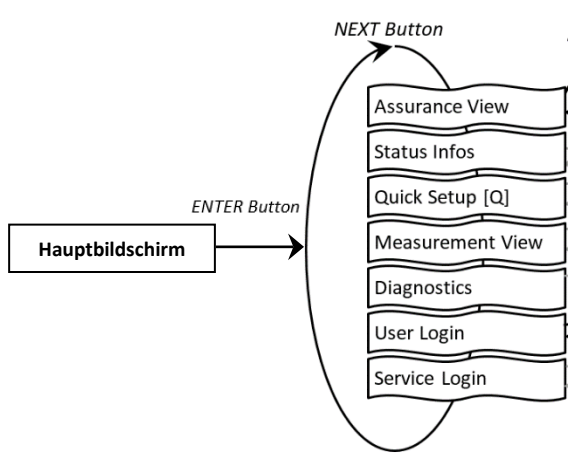

*Abbildung 18: Beispiel – RHE21-Menüauswahl der obersten Ebene*

#### <span id="page-24-0"></span>**4.2 Passcodes und Menüauswahl**

Um bestimmte Funktionen eines RHE21-Messwertumformers zu konfigurieren und auszuführen, muss ein voreingestellter Passcode eingegeben werden. Passcodes schützen die Konfigurationseinstellung und verhindern versehentliche Änderungen der Betriebsbedingungen des Durchflussmessers. Es gibt zwei verschiedene Zugriffsebenen mit separaten Passcodes: "USER" und "SERVICE". Der BENUTZER "USER" greift auf die Funktionen zu, die sich auf den täglichen Betrieb des Durchflussmessers beziehen, z. B. Nullabgleich und Totalisatorrückstellung. Die SERVICE-Ebene ermöglicht den Zugriff auf Konfigurations- und Einstellungsfunktionen wie E/A-Bereich und Kalibrierung.

Bei Bedarf fordert der Bildschirm zur Eingabe eines Passcodes auf. Passcodes werden über die Tasten NEXT und ENTER eingegeben. Ist die Eingabe abgeschlossen, blinkt der gesamte Passcode. Drücken Sie erneut ENTER, um das Menü aufzurufen. Wenn der angegebene Passcode falsch ist, kehrt der Cursor zum linken Zeichen des Passcodes zurück, um ihn erneut einzugeben.

Die werkseitig voreingestellten Passcodes sind in Tabelle 8 dargestellt. Der BENUTZER-Passcode kann über das Menü "Service-Anmeldung" geändert werden.

| Zugriffsebene   | <b>Passcode</b> |
|-----------------|-----------------|
| Benutzer "User" | 1111            |
| Service         | 5678            |

*Tabelle 8: Voreingestellte Passcodes*

## <span id="page-25-0"></span>**4.3 Nullpunktabgleich**

Bevor Sie einen Nullpunktabgleich durchführen, stellen Sie sicher, dass im RHM-Sensor kein Durchfluss vorliegt, d. h. vor und hinter dem RHM-Messgehäuse sind alle Ventile geschlossen.

Navigieren Sie wie in Abbildung 19 gezeigt zum Menüpunkt "Zero Now", um die Nullpunktmessung durchzuführen. Der User-Passcode muss eingegeben werden (siehe Abschnitt [4.2\)](#page-24-0).

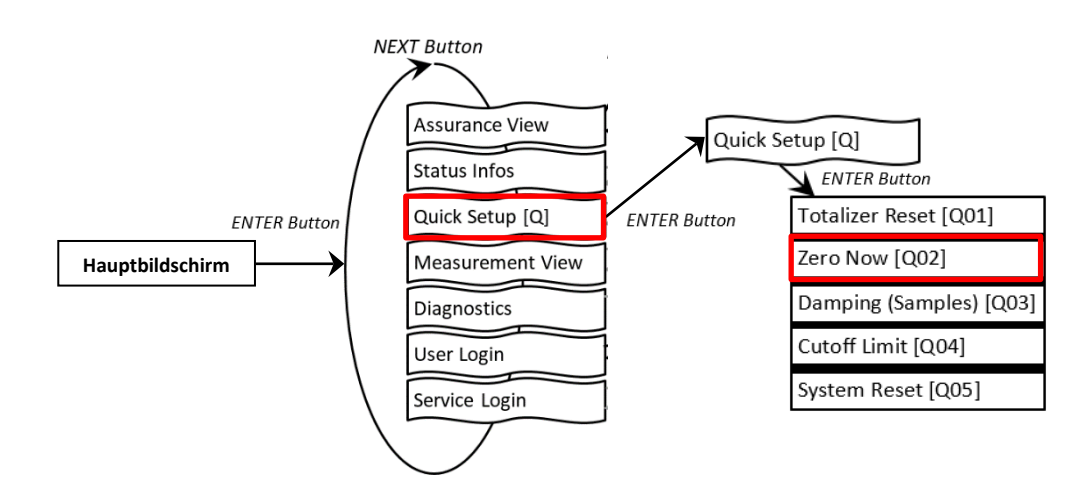

*Abbildung 19: RHE21-Menü – Nullpunktabgleich*

Um die Nullpunktmessung durchzuführen, drücken Sie im Bestätigungsbildschirm Y/N auf NEXT, um "N" in "Y" zu ändern. Drücken Sie ENTER, um den Vorgang zu starten, oder ESC, um ihn abzubrechen. Nach dem Start beginnt ein Countdown. Bei 0 ist der Nullpunktabgleich abgeschlossen. Kehren Sie zum Hauptbildschirm zurück, indem Sie die Taste ESC zweimal drücken.

## <span id="page-25-1"></span>**4.4 Änderung der positiven Durchflussrichtung**

Die Massendurchflussmesser von Rheonik sind bidirektional und können in einer beliebigen Durchflussrichtung betrieben werden. In einigen Fällen kann es nach der Installation vorkommen, dass der Messwertumformer aufgrund der Richtung negative Werte anzeigt. In diesem Fall kann die Anzeige der Durchflussrichtung im Messwertumformer umgekehrt werden. Um die positive Durchflussrichtung zu ändern, navigieren Sie in der Service-Anmeldung (Abbildung 20) zum Menüpunkt "Phase Measurement".

Ändern Sie den Wert des Parameters "PhsFlwDirConfig" von "0" auf "1" (oder umgekehrt), um die Anzeige der Durchflussrichtung des Messwertumformers zu ändern.

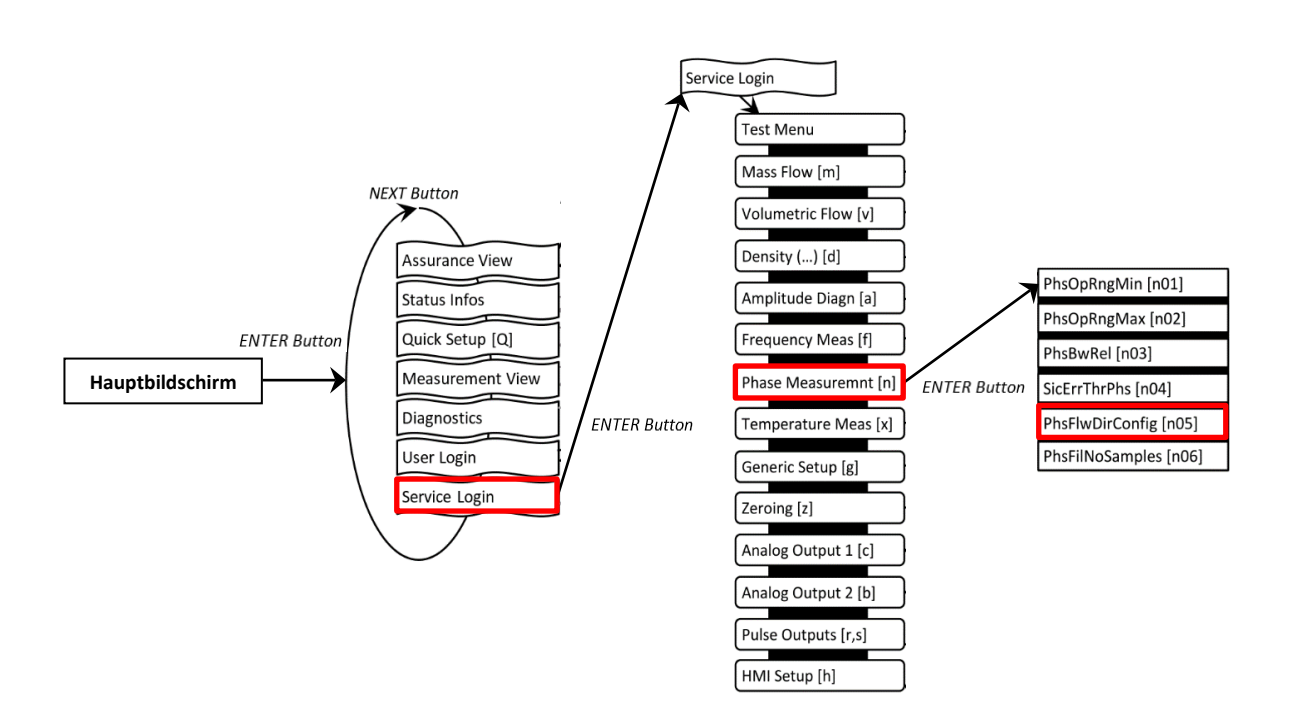

*Abbildung 20: RHE21-Menü – Änderung der Durchflussrichtung*

#### <span id="page-26-0"></span>**4.5 Konfiguration der Temperaturmessung**

Für eine einwandfreie Funktion ist es wichtig, dass bei allen RHE2X-Messwertumformern die richtige RHM-Temperaturmessart ordnungsgemäß eingestellt ist. Bei neuen RHE/RHM-Systemen ist die Temperaturmessart bereits werkseitig konfiguriert. Um zu überprüfen, ob die Einstellung korrekt ist, oder um die Einstellung zu ändern, damit der Messwertumformer mit einem anderen RHM-Durchflussmesser verwendet werden kann, muss die Temperaturkonfiguration aufgerufen werden, siehe Abbildung 21.

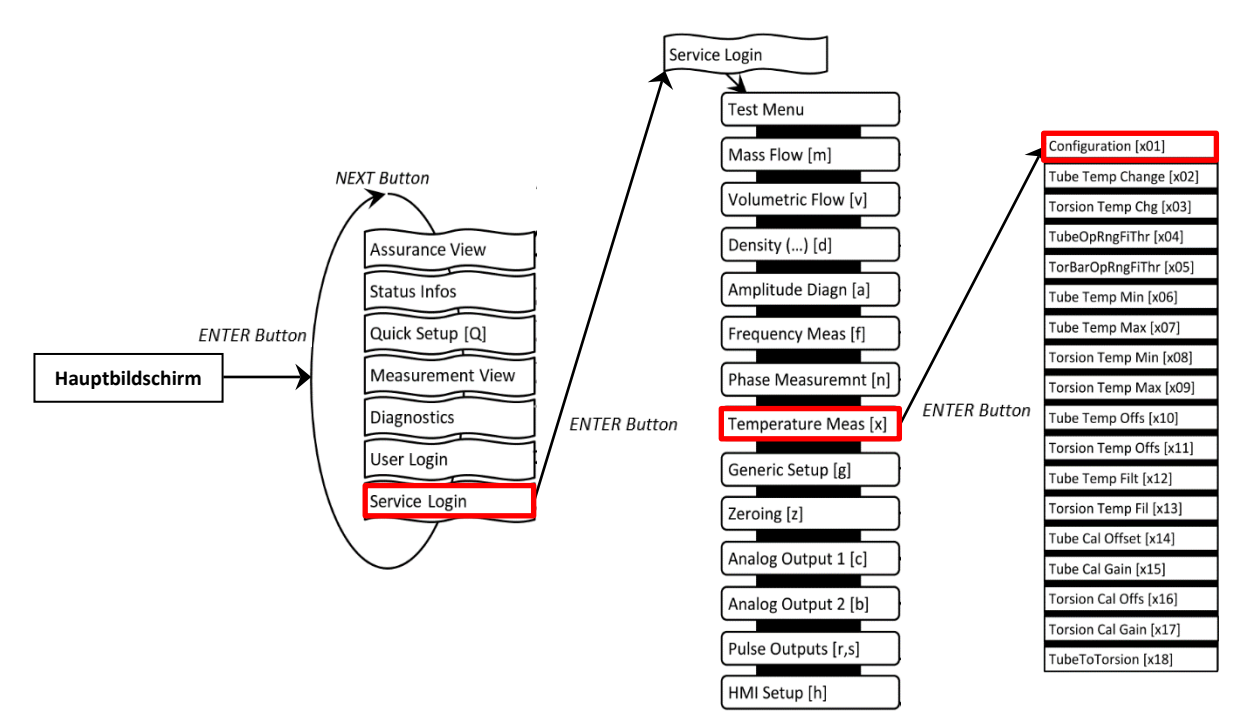

*Abbildung 21: RHE21-Menü – Konfiguration der Temperaturmessung*

Der Wert dieses Menüpunktes ist eine Zahl zwischen 0 und 7. Einzelheiten zur korrekten Einstellung dieses Parameters finden Sie unter den verschiedenen Anschlussplänen im Abschnitt [3.2.1.](#page-9-1)

Für den Zugriff auf das Menü zur Temperaturkonfiguration ist ein Passcode für die SERVICE-Ebene erforderlich.

## <span id="page-27-0"></span>**4.6 Konfiguration der Ausgänge**

Um die analogen und digitalen Ausgänge zu konfigurieren, navigieren Sie zu den entsprechenden Menüpunkten unter der User-Anmeldung (Abbildung 22).

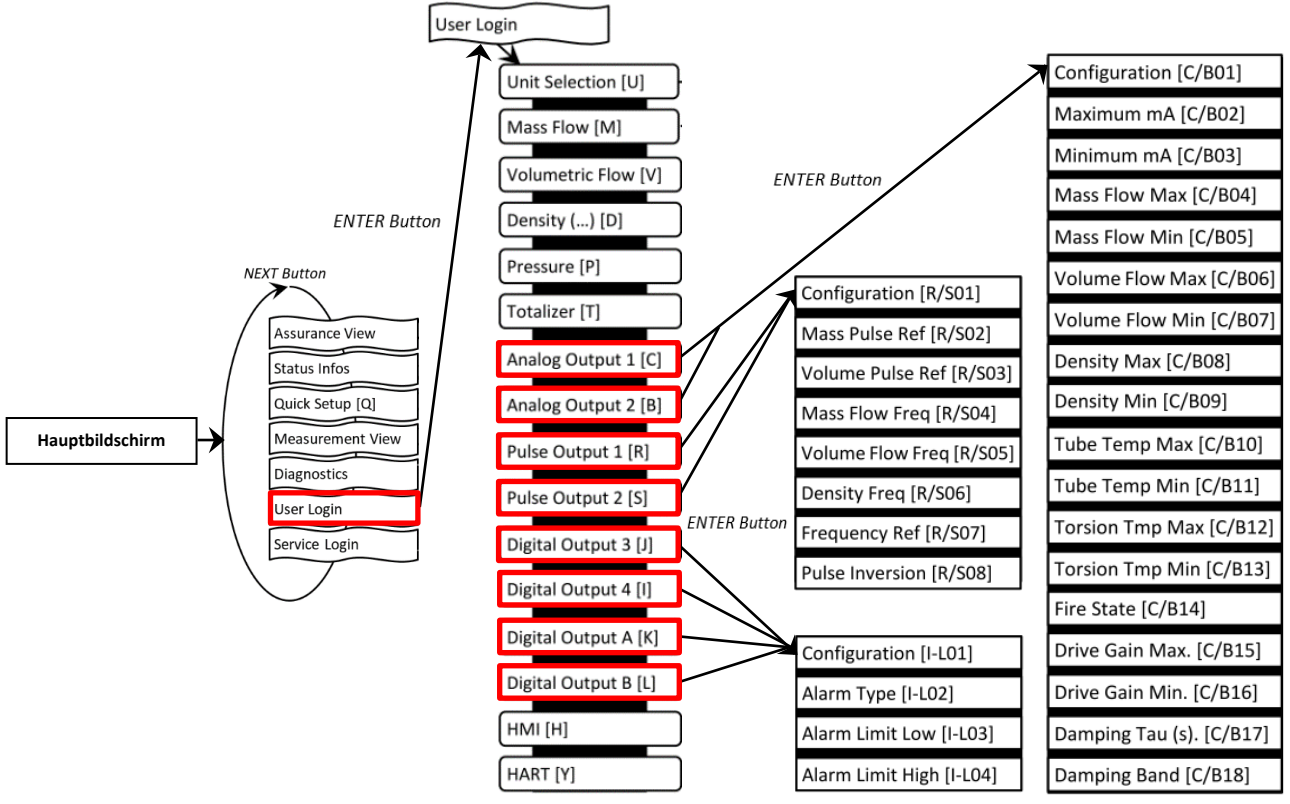

*Abbildung 22: RHE21-Menüs – Konfiguration der Ausgänge*

## <span id="page-27-1"></span>**Konfiguration der analogen Ausgänge**

- 1. Wählen Sie "Analog Output" 1 [C] oder 2 [B] und drücken Sie "ENTER"  $[\checkmark]$ , um in das Menü "Konfiguration" [C/B01] zu gelangen
- 2. Wählen Sie eine der in Tabelle 9 unter ID [C/B01] angegebenen Optionen, z. B. Konfiguration 3 – Dichte
- 3. Die Standardeinstellungen sind: "Maximum mA" [C/B02] = 20mA; "Minimum mA" [C/B03] = 4 mA. Dies kann bei Bedarf geändert werden
- 4. Ordnen Sie den maximalen und minimalen Wert der Messgröße der jeweiligen mA-Ebene zu, z. B. 1200 kg/m<sup>3</sup> für "Density Max"  $[C/B08]$  und 0 kg/m<sup>3</sup> für "Density Min"  $[C/B09]$
- 5. Wählen Sie eine Alarmkonfiguration [C/B14] aus, um festzulegen, was bei einer Überschreitung des Messgrößenbereichs oder im Fehlerfall geschehen soll
- 6. Wählen Sie gegebenenfalls einen Dämpfungsfaktor [C/B17] und einen Dämpfungsbandbereich [C/B18] aus

Bei den RHE21-Versionen mit nur einem Analogausgang muss "Analog Output 2 [B]" zur Konfiguration verwendet werden.

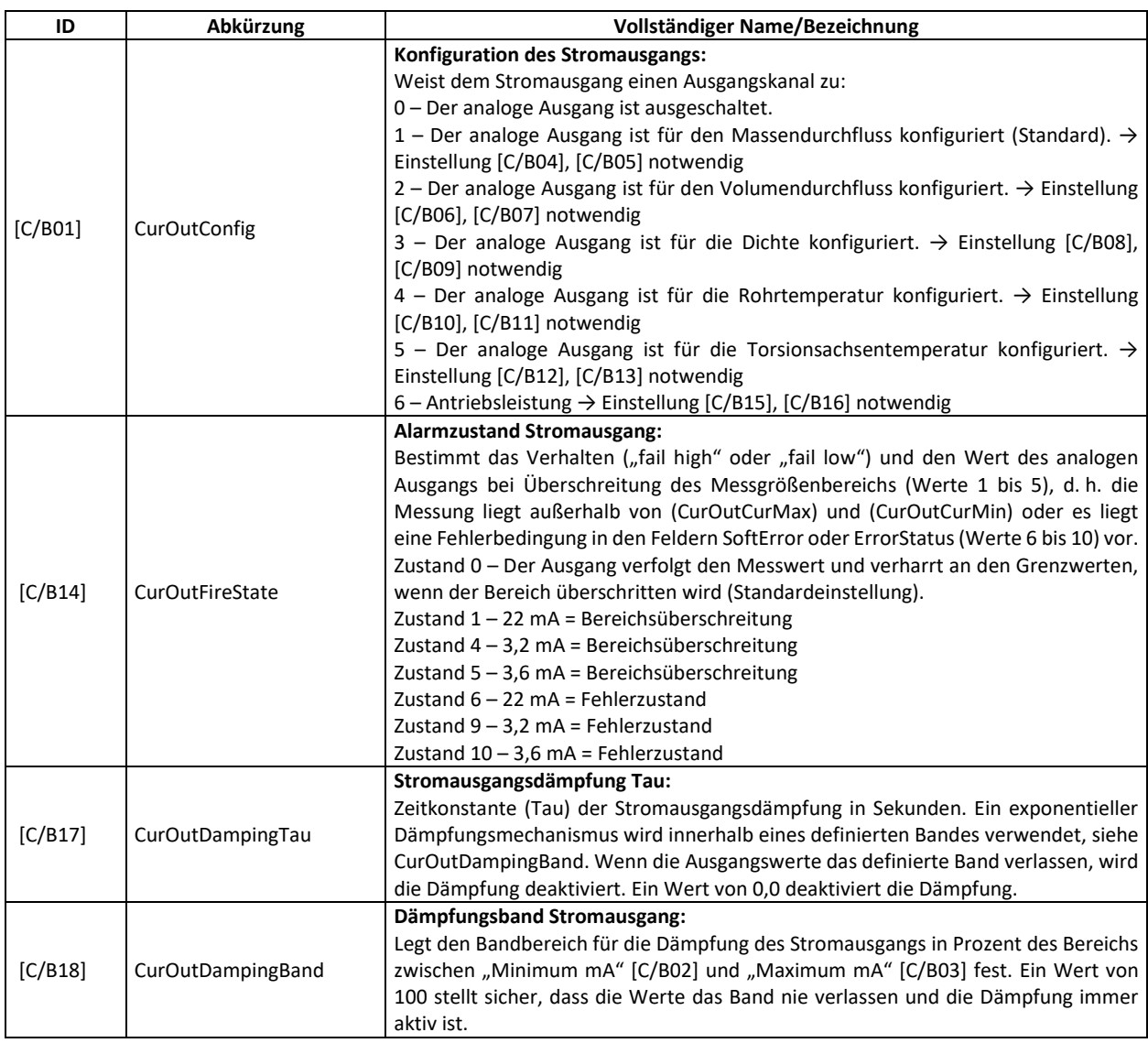

#### *Tabelle 9: Wichtige analoge Ausgangsparameter*

#### <span id="page-28-0"></span>**Konfiguration der digitalen Ausgänge**

1. Wählen Sie "Pulse Output" 1 [R], 2 [S] oder "Digital Output" 3 [J], 4 [I], A [K], B [L] und drücken Sie "ENTER" [v ], um in das Menü "Konfiguration" [R/S01, I-L01] zu gelangen. Die Impulsausgänge können einer bestimmten Impulsrate aus einem Messwert, z. B. der Massendurchflussrate, zugeordnet werden. Die digitalen Ausgänge [I-L] können zur Status- oder Fehleranzeige verwendet werden.

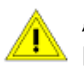

"Pulse Output" 1 [R] bzw. 2 [S] muss deaktiviert werden, wenn "Digital Output" A [K] bzw. B [L] verwendet wird.

2. Wählen Sie eine Konfiguration für den Impulsausgang gemäß den in Tabelle 10 unter ID [R/S01] oder für den Statusausgang unter ID [I-L01] angegebenen Optionen.

## Beispiele:

- a) Konfiguration des Impulsausgangs [R, S] für Masse:
	- o Wählen Sie den Wert 1 für Parameter ID [R/S01].
	- o Der Parameter [R/S02] muss gemäß Tabelle 10 ausgewählt werden. Dieser Parameter gibt die Masse an, die einem Impuls entspricht. Wenn er z. B. auf 0,001 kg eingestellt ist, verursacht eine Massenübertragung von 1 kg 1.000 Impulse.
- b) Konfiguration eines Frequenzausgangs [R, S] für Massendurchflussrate:
	- o Wählen Sie den Wert 13 für Parameter [R/S01].
	- o Die Parameter [R/S04 und 07] müssen gemäß Tabelle 10 ausgewählt werden. Der Parameter [R/S04] gibt die Massendurchflussrate an, die der unter Parameter [R/S07] eingestellten Frequenz entspricht. Wenn z. B. [R/S04] auf 1 kg/min und [R/S07] auf 1.000 Hz eingestellt ist, verursacht eine Massendurchflussrate von 5 kg/min eine Frequenz von 5.000 Hz.
- c) Konfiguration eines digitalen Ausgangs [I-L] für Massendurchflussalarm:
	- o Wählen Sie den Wert 1 für Parameter [I-L01].
	- o Die Parameter [I-L02, 03 und 04] müssen gemäß Tabelle 10 ausgewählt werden. Wählen Sie die gewünschte Alarmart [I-L02] und geben Sie den unteren [I-L03] und oberen [I-L04] Alarmwert ein. Die Einheit des Alarmwertes wird durch die Konfiguration des digitalen Ausgangs [I-L01] bestimmt. Für den Massendurchflussalarm ist die Einheit auf kg/min festgelegt.

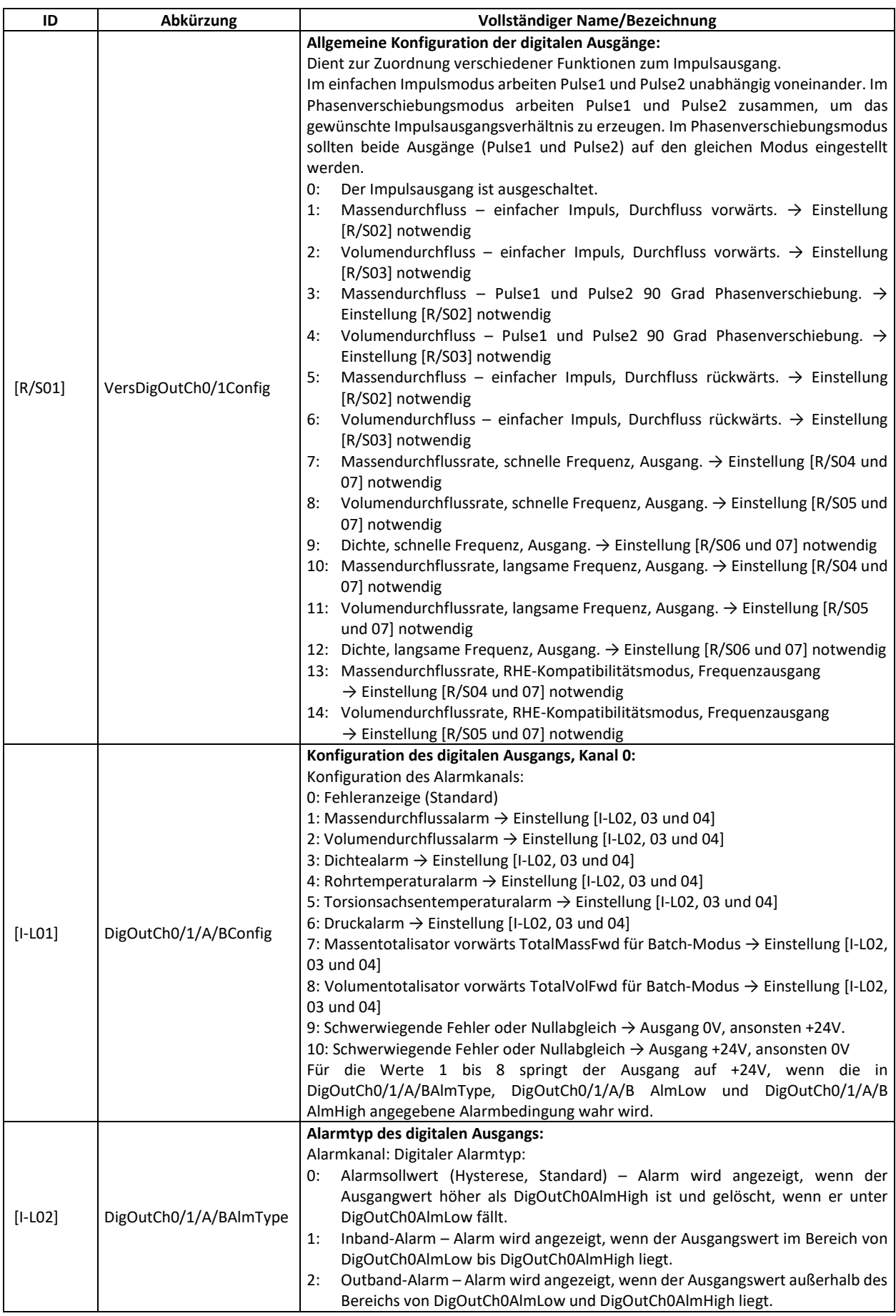

#### *Tabelle 10: Wichtige Impuls- und digitale Ausgangsparameter*

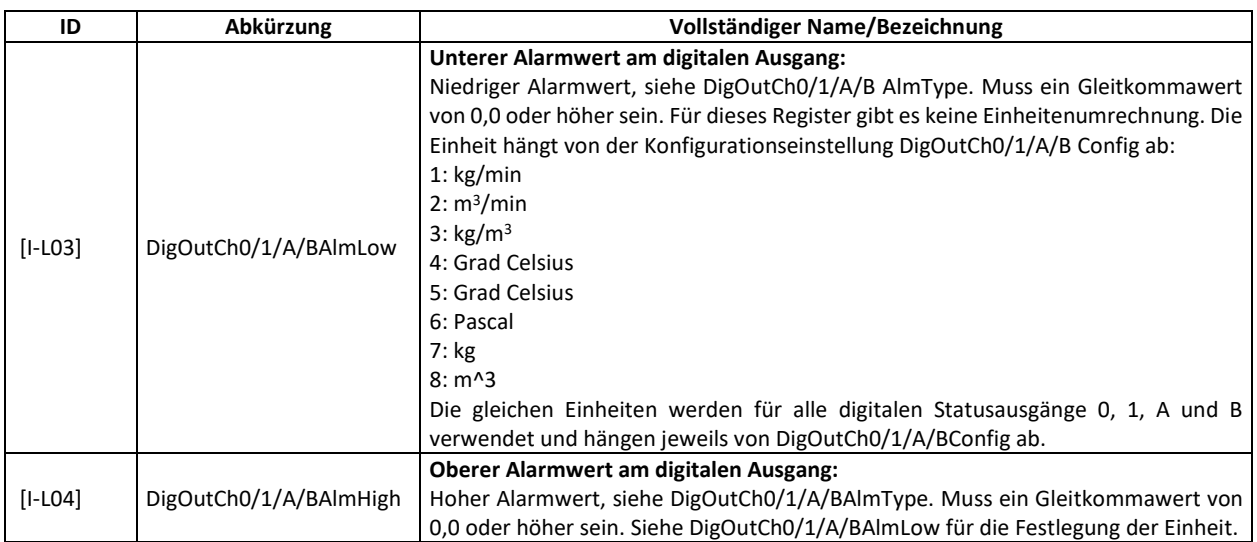

#### <span id="page-32-0"></span>**Konfiguration der digitalen Eingänge**

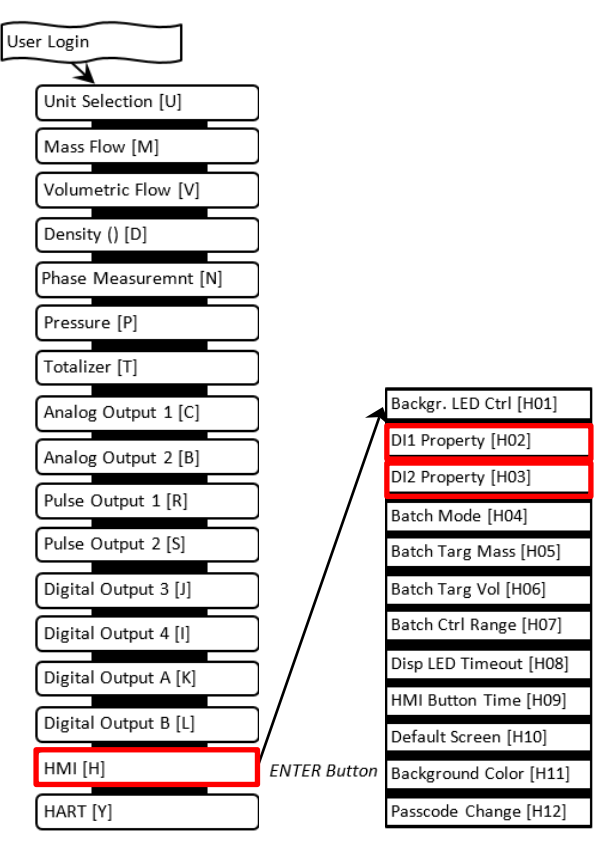

*Abbildung 23: RHE21-Menü – Konfiguration der digitalen Ausgänge*

Um die digitalen Eingänge zu konfigurieren, navigieren Sie zum Menüpunkt "HMI" unter der USER-Anmeldung (Abbildung 23).

- 1. Wählen Sie "HMI" [H] und navigieren Sie zum Menü "DI1 Property" (digitaler Eingang 1) [H02] oder zu "DI2 Property" (digitaler Eingang 2) [H03].
- 2. Wählen Sie eine der in Tabelle 11 aufgeführten Optionen.

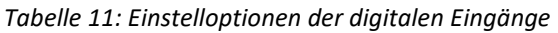

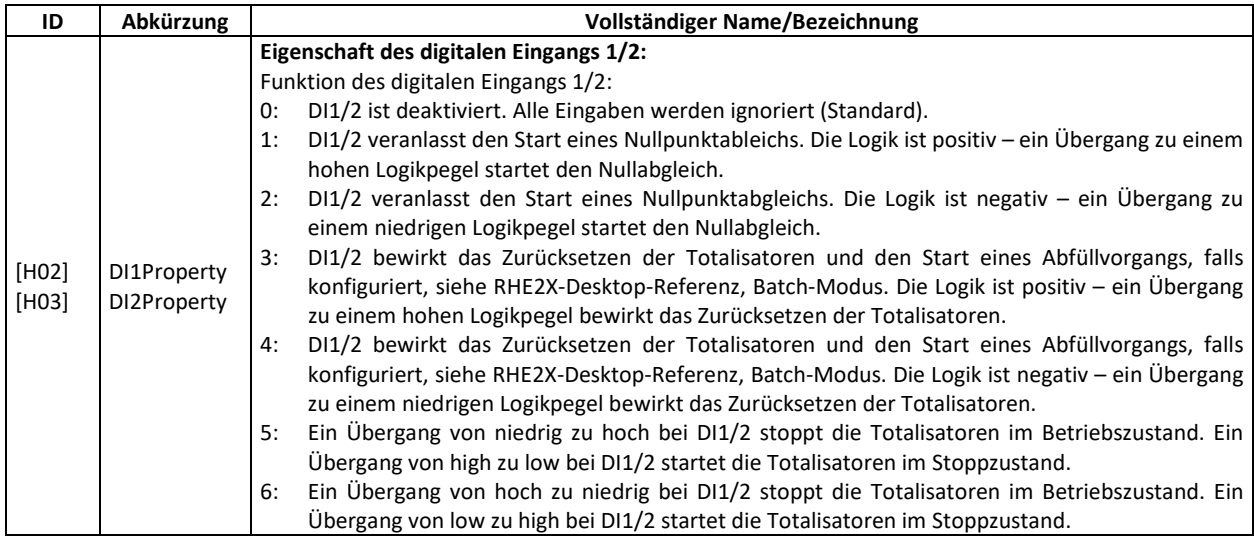

## <span id="page-33-0"></span>**5 Fernsteuerung**

Die RHE21-Messwertumformer sind mit einer RS485-Schnittstelle für die digitale Kommunikation, die Fernsteuerung und den Datenaustausch ausgestattet. Eine optionale HART-Schnittstelle ist ebenfalls verfügbar.

#### <span id="page-33-1"></span>**5.1 RS485**

Der RS485-Port verwendet das Modbus-Protokoll für die permanente Verbindung zu einer Überwachungssteuerung.

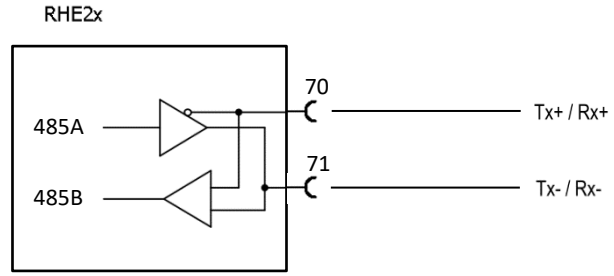

*Abbildung 24: Verdrahtung der RS485-Schnittstelle*

Für den Anschluss mittels Modbus über die serielle Schnittstelle RS485 siehe RHE2X-Desktop-Referenzhandbuch für eine detaillierte Beschreibung der Schnittstelle und des Registersatzes.

Der RHE21-Messwertumformer verfügt über einen internen Abschlusswiderstand mit 120 Ω mit einem Schalter auf der Rückseite des Messwertumformers. In der Regel sollte der Abschlussschalter (und die werkseitige Voreinstellung) auf ON gestellt werden. Ist mehr als ein Gerät an den RS485-Anschluss angeschlossen, muss dieser Schalter für alle Geräte des Anschlusses auf OFF gestellt werden, mit Ausnahme der Geräte am jeweiligen Ende des Anschlusses, wo der Schalter auf ON gestellt werden muss.

Der Schalter des Abschlusswiderstands sowie der optional erhältliche Verriegelungsschalter der Hardware befinden sich im Gehäuse der RHE21, siehe Abbildung 25.

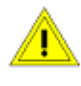

Das Gehäuse darf bei angeschlossener Stromversorgung nicht geöffnet werden.

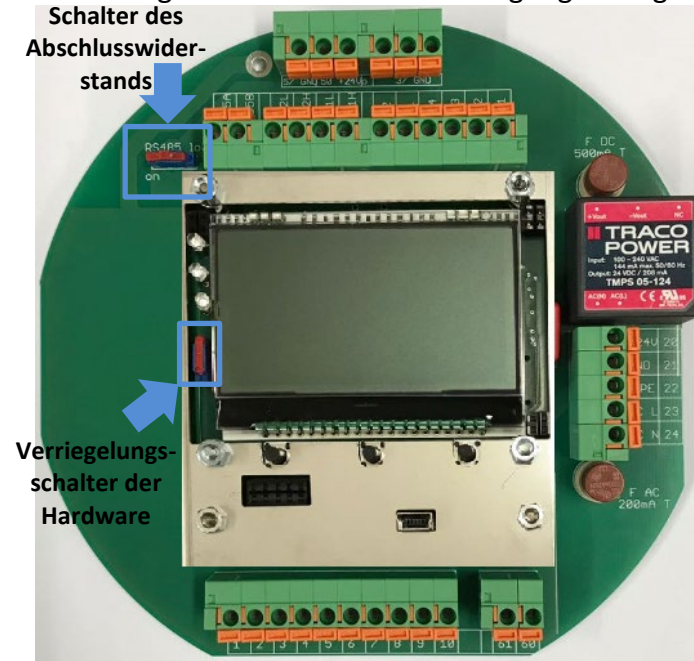

*Abbildung 25: Innenraum der RHE21 mit Abschlusswiderstandsschalter und Hardware-Verriegelungsschalter*

## <span id="page-34-0"></span>**5.2 HART**

Die HART-Schnittstelle ist eine Option, die mit dem RHE21-Messwertumformer angeboten wird.

Verbinden Sie den analogen Ausgang 1 wie in Kapitel [3.2.3.2](#page-19-0) beschrieben mit einem HART-Host-Eingang. Beim Anschluss eines HART-Modems wird ein 250-Ω-Belastungswiderstand empfohlen.

Eine vollständige Beschreibung des verfügbaren HART-Registersatzes finden Sie im RHE2X HART Handbuch.

## <span id="page-35-0"></span>**6 Instandhaltung und Wartung**

## <span id="page-35-1"></span>**6.1 Wartung und Kalibrierung**

RHE2X-Massendurchflussmesser und die dazugehörigen RHM-Durchflusssensoren müssen nicht regelmäßig gewartet werden.

Unter normalen Umständen sollten die RHE2X-Messwertumformer und die dazugehörigen RHM-Durchflusssensoren auch keine Durchflusskalibrierung erfordern. Ist eine Durchflusskalibrierung erforderlich, entweder als einmalige Überprüfung oder in vorgeschriebenen Abständen, um gesetzliche oder betriebliche Anforderungen zu erfüllen, kann sie auf zwei Arten durchgeführt werden:

- 1) Vor-Ort-Kalibrierung gegen Referenzmesser oder Prover
- 2) In einem Kalibrierlabor

Lokale Vorschriften oder vertragliche/betriebliche Anforderungen legen die Art und Häufigkeit der Kalibrierungen fest. Ausführliche Informationen zur Kalibrierung von Durchflussmessern mit RHE2X-Messwertumformern finden Sie in der RHE2X-Desktop-Referenz.

Um eine gleichbleibende Messgenauigkeit innerhalb der zulässigen Abweichungen zu gewährleisten, wird eine regelmäßige Überprüfung der Nullpunktkalibrierung gemäß Punkt 6, Abschnitt 2 und Abschnitt 4.3 empfohlen.

Die Dichtemessung eines RHE2X-Messwertumformers kann vor Ort kalibriert werden. Anweisungen entnehmen Sie bitte dem entsprechenden Abschnitt in der RHE2X-Desktop-Referenz.

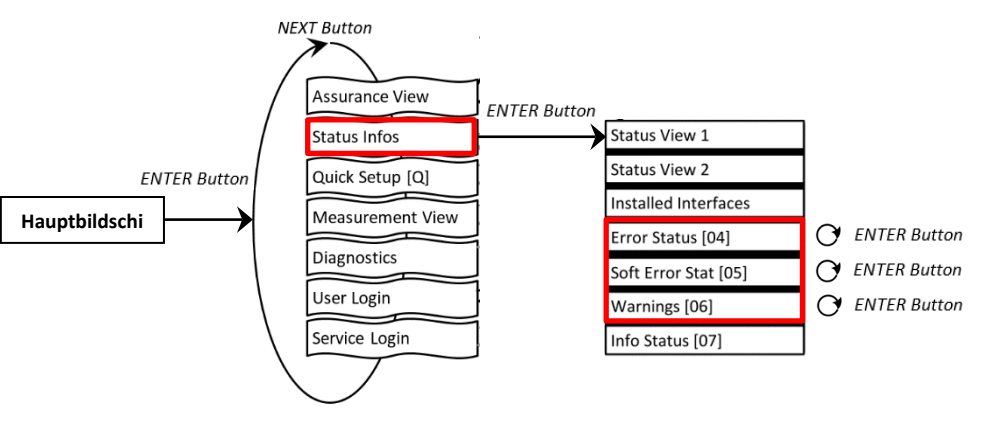

## <span id="page-35-2"></span>**6.2 Fehlerbehebung**

*Abbildung 26: Fehler-/Warnstatus*

Jedes Statusfenster zeigt einen Code, z. B. '0x00000000'. Durch Drücken der ENTER-Taste durchläuft der Cursor diesen Code von rechts nach links. Das jeweilige Fehler- oder Warnbit wird am unteren Rand der Anzeige erläutert.

Detaillierte Hilfe finden Sie im Abschnitt zur Fehlerbehebung (Kapitel 6) der RHE2x-Desktop-Referenz. Dieses Kapitel enthält umfassende Informationen zum Verständnis und zur Fehlerbehebung von Fehlern, Warnungen und Anschlussproblemen des Durchflussmessers.

Die RHECom-Software kann auch zum Auslesen von Fehlercodes verwendet werden, siehe RHECom-Kurzanleitung.

#### <span id="page-36-0"></span>**6.3 Service**

Die RHE2X-Messwertumformer enthalten keine vom Benutzer zu wartenden Teile. Bitte wenden Sie sich an Ihren lokalen Vertriebs-/Supportmitarbeiter oder an den Rheonik Support.

#### <span id="page-36-1"></span>**6.4 WEEE und RoHS**

Die RHE21-Messwertumformer unterliegen nicht der WEEE-Richtlinie und entsprechen vollständig der RoHS-Richtlinie.

#### <span id="page-36-2"></span>**7 Bestellschlüssel**

RHE<sub>21</sub>

**Construction Type** 

- E1 Stainl. steel enclosure Exd(e), wall/hook mount, 1\* Alu box for I/O with 2\* M16 gland Ex e, 3m integral sensor cable
- E2 As E1 but 10m integral sensor cable
- E3 SS316 enclosure Exd(e), wall/hook mount, 1\* SS316 box for I/O with 2\* M16 gland Ex e, 3m integral sensor cable
- E4 As E3 but 10m integral sensor cable
- EP As E3 but 10m integral sensor cable and panel mount version
- E5 As E3 but 1\* SS316 box for sensor cable with 2\* M16 (standard 1\* blind + 1\* gland. With analogue input 2\* gland)
- H1 Stainl. steel enclosure Exd, wall/hook mount, 2\* cable entry 1/2" NPT for I/O, 3m integral sensor cable
- H2 As H1 but 10m integral sensor cable
- H3 SS316 enclosure Exd, wall/hook mount, 2\* cable entry 1/2" NPT for I/O, 1\* SS316 box for sensor cable with 2\* M16

#### **Supply Voltage**

- D1 12 to 24 VDC (+/-10%)
- A1 100 to 240 VAC (+/-10%, 48 to 62 Hz)
- U1 12 to 24 VDC (+/-10%) and/or 100 to 240 VAC (+/-10%, 48 to 62 Hz) only with type H1, H2, H3 **Software Function Package** 
	- SO Standard package: mass with calculated density/volume measurement
	- DO Multifunction package: mass and live density/volume measurement
	- AF As DO plus Assurance Factor® diagnostics suite
	- GV As AF plus API standard volume / net oil / concentration
	- CT As GV plus hardware lock switch function

#### I/O Configuration

- S1 Standard One 1\*4/20mA active, 2\* DO (Pulse/Freq/Status), 1\* DI, RS485 (Modbus)
- S2 Standard Two 2\* 4/20mA active, 2\* DO (Pulse/Freq/Status), 1\* DI, RS485 (Modbus)
- P1 Standard One 1\* 4/20mA passive, 2\* DO (Pulse/Freq/Status), 1\* DI, RS485 (Modbus)
- P2 Standard Two 2\* 4/20mA passive, 2\* DO (Pulse/Freq/Status), 1\* DI, RS485 (Modbus)
- SH HART as Standard S2 plus HART
- PH HART as Standard P2 plus HART
- CH Premium as SH plus analogue input only with type E5, H3

#### **Hazardous Area Approval**

 $NN - NNN$ 

- NN Without (sufficient to operate RHM in ATEX zone 2)
- AS ATEX/IEC <Ex> (1)G [Ex ia Ga] IIC for RHM in zone 0,1 RHE in ordinary area
- A2 ATEX/IEC <Ex> II 3(1)G Ex dc ec [ia Ga] IIC T4 Gc RHE type E\* in zone 2 ATEX/IEC <Ex> II 3(1)G Ex dc [ia Ga] IIC T4 Gc - RHE type H\* in zone 2
- A1 ATEX/IEC <Ex> II 2(1)G Ex db eb [ia Ga] IIC T4 Gb RHE type E\* in zone 1 ATEX/IEC <Ex> II 2(1)G Ex db [ia Ga] IIC T4 Gb - RHE type H\* in zone 1
- CS CSA US-Can. Class I, Div. 2 RHM in Div. 1, 2 and RHE in ordinary area (only type H\*)
- C2 CSA US-Can. Class I, Div. 2 RHM in Div. 1, 2 and RHE in Div. 2 (only type H\*)
- C1 CSA US-Can. Class I, Div. 2 RHM and RHE in Div. 1, 2 (only type H\*)

## <span id="page-37-0"></span>**Appendix A Hinweise zum Explosionsschutz**

#### <span id="page-37-1"></span>**A.1 Sicherheitshinweise zur Montage in einem explosionsgefährdeten Bereich:**

- Das Messsystem ist gemäß den geltenden Normen für elektrische Anlagen in explosionsgefährdeten Bereichen zu installieren und zu warten.
- Lesen Sie vor der Montage die Betriebsanleitung des Coriolis-Durchflussmessers von RHEONIK sorgfältig durch.
- Montage, elektrische Installation, Inbetriebnahme und Wartung dürfen nur von qualifiziertem Personal durchgeführt werden, das über eine Ausbildung im Explosionsschutz verfügt.
- Alle nationalen Vorschriften für die Montage, Wartung und Reparatur von Geräten in explosionsgefährdeten Bereichen sind zu beachten.
- Die Sensorkabelverbindung zwischen dem RHM-Sensor und dem RHE-Messwertumformer oder der EZB-Barriere ist eigensicher. Es darf nur das von Rheonik gelieferte Kabel verwendet werden. Die Verwendung anderer Kabel ist vorher mit Rheonik abzustimmen.
- Aus Sicherheitsgründen darf die gesamte Kabellänge zwischen einem RHM-Sensor und einem RHE-Messwertumformer oder einer EZB-Barriere 100 Meter nicht überschreiten.
- Das Anschlusskabel ARHE-C4 ist für -50 °C bis +105 °C ausgelegt. Temperaturen außerhalb dieser Werte sind zu vermeiden. Vorübergehende Temperaturen unter -50 °C sind zulässig, wenn das Kabel in einem Schutzrohr verlegt wird.
- Verschließen Sie nicht verwendete Kabelverschraubungen und Öffnungen immer mit zertifizierten Blindstopfen.
- Bei der Installation im explosionsgefährdeten Bereich darf die RHE21 nicht bei spannungsführendem Stromanschluss geöffnet werden.
- Die USB-Schnittstelle darf nicht in explosionsgefährdeten Bereichen verwendet werden.
- Gemäß den Angaben auf dem Ex-Schild können die Geräte unter Bedingungen eingesetzt werden, bei denen entzündliche Atmosphären aus einem Gemisch von Luft und anderen Gasen, Dampf oder Staub vorhanden sind. Die Ausrüstung ist nicht für den Einsatz im Bergbau geeignet.
- Die eigensicheren RHM-Sensoren sind für Zone 0, 1 oder 2 und für Div. 1 und Div. 2 erhältlich. Die individuelle Klassifizierung ist dem Typenschild des RHM zu entnehmen.
- Bezüglich der Installation des RHM-Sensors siehe das entsprechende Handbuch.

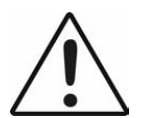

Lesen Sie das Handbuch, bevor Sie das Gerät anschließen oder in Betrieb nehmen!

## <span id="page-38-0"></span>**A.2 Systembeschreibung:**

Ein Coriolis-Massendurchflussmesser von Rheonik für explosionsgefährdete Bereiche besteht aus einem RHM-Massendurchflusssensor und einem RHE-Messwertumformer mit eingebauter Barriere oder aus einem RHM-Massendurchflusssensor, einer speziellen EZB-Barriere und einem RHE-Messwertumformer ohne Barriere.

Der RHM-Massendurchflusssensor ist eigensicher und kann – je nach individueller Zertifizierung – in Zone 0, Zone 1 oder Zone 2 montiert werden. Für den amerikanischen Markt werden Versionen für Div. 1 und Div. 2 angeboten.

Die RHE21 ist ein zugehöriges Gerät und enthält die Barrieren für den Anschluss des RHM.

Je nach Zertifizierung kann der RHE21-Messwertumformer in den folgenden Bereichen montiert werden:

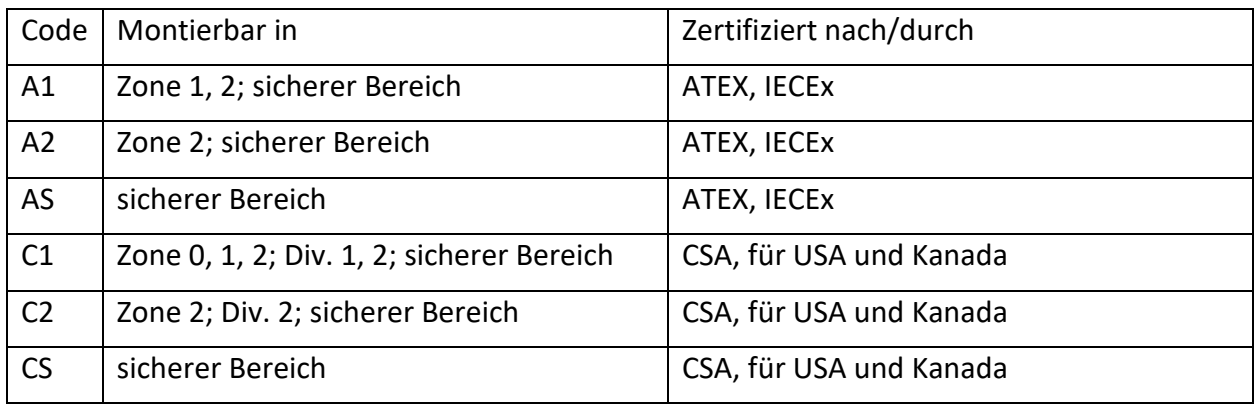

## <span id="page-38-1"></span>**A.3 Grenzwerte der elektrischen Sicherheit**

#### **Stromversorgung und E/A:**

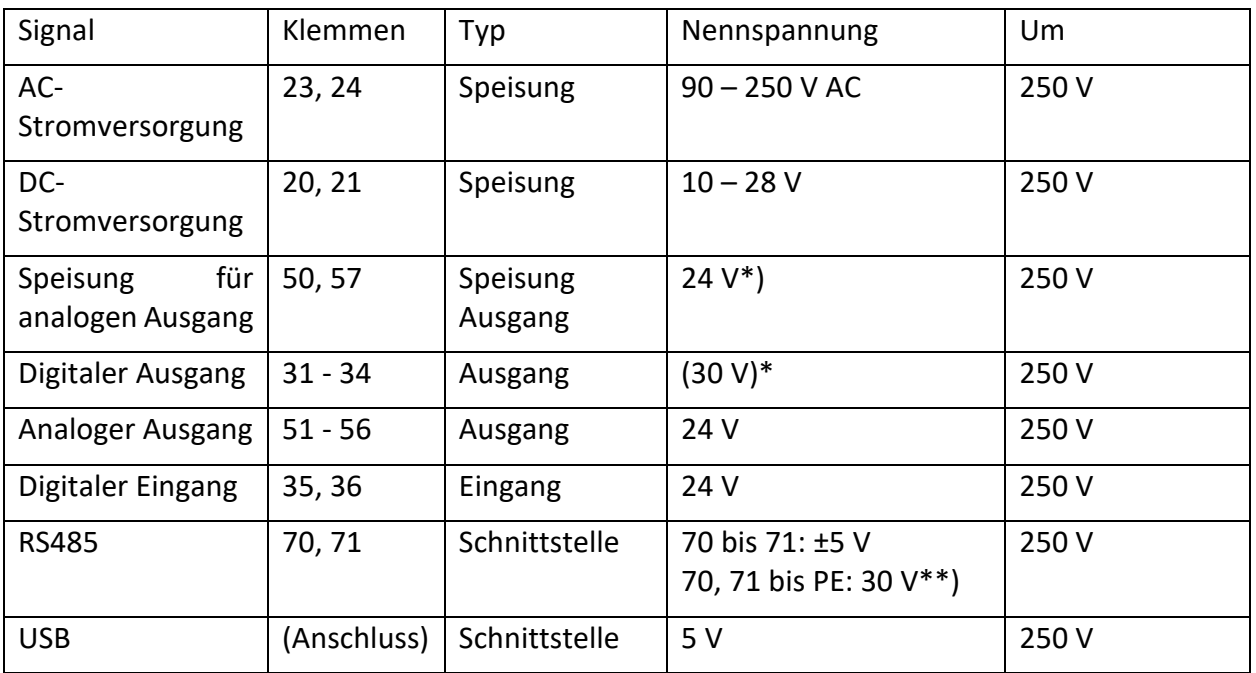

\*) Ein Kurzschluss mit einer Spannung zwischen 0 V und 30 V sollte vermieden werden, beschädigt den Ausgang jedoch nicht.

\*\*) Die Nennspannung des Signals zwischen 70 und 71 beträgt 3,3 V. Die Schnittstelle ist massefrei, aber mit einer Klemmspannung von 30 V auf PE geklemmt.

Angelegte Spannungen über der Nennspannung können den entsprechenden Ein- oder Ausgang beschädigen, beeinträchtigen aber nicht die Sicherheit beim Anschluss an den IS RHM oder den IS-Drucksensor.

Spannungen über den Um-Werten sind zu vermeiden.

## **Eigensichere E/A-Klemmen für RHM:**

#### **RHM-Verbindungen**

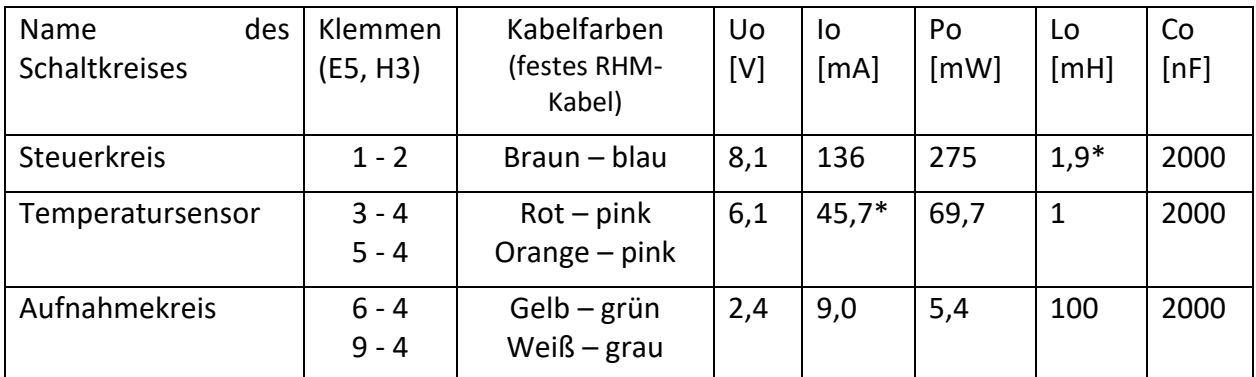

\*) 7,5 mH für RHM-Sensoren zertifiziert für Gasgruppe IIB/Gruppe C und D.

\*\*) PtP (Klemme 3) und PtT (Klemme 5) teilen sich eine gemeinsame Masse PtG (Klemme 4). Der maximale Strom an Klemme 4 beträgt somit 91,4 mA.

## **Analoger Eingang 4-20 mA**

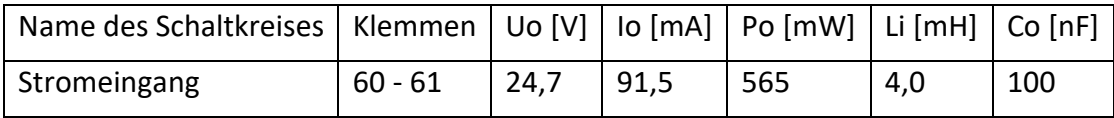

## <span id="page-39-0"></span>**A.4 Grenzwerte der thermischen Sicherheit**

RHE21 mit Ex-Code A1, A2, C1 oder C2 haben die Temperaturklasse T4.

RHE21 mit Ex-Code AS oder CS müssen im sicheren Bereich installiert werden, daher ist für diese Geräte keine Temperaturklasse angegeben.

Die Umgebungstemperatur darf unter keinen Umständen die in Kapitel [A.10](#page-44-0) angegebenen Grenzwerte überschreiten.

## <span id="page-39-1"></span>**A.5 Erdung und Abschirmung**

Die RHE21 muss geerdet werden.

Der Mindestquerschnitt des Erdungskabels beträgt 2,5 mm². Kabel mit 2,5 mm² können an die PE-Klemme 22 oder an die Schraubklemme M4 angeschlossen werden. Kabel mit größerem Querschnitt müssen an die Schraubklemme M4 angeschlossen werden.

#### **Abschirmung zwischen RHM und RHE:**

IEC60079-0 empfiehlt, abgeschirmte Kabel nur an einem Ende zu erden, normalerweise außerhalb des explosionsgefährdeten Bereichs. Auf der anderen Seite kann die Abschirmung über einen 1nF-Kondensator geerdet werden.

In kleinen Anlagen (Kabellänge typischerweise weniger als 10 m) kann die Abschirmung beidseitig geerdet werden, sofern kein Potentialunterschied zwischen PE am RHM und PE am RHE vorliegt. Dies ist anzunehmen, wenn ein guter metallischer Kontakt vorliegt oder ein spezielles PE-Kabel mit mindestens 4 mm² die beiden Erdungspunkte verbindet.

Die meisten RHM bieten eine PE-Klemme und eine Klemme für die Erdung über 1nF. Ist keine kapazitive Masse vorhanden, können besondere Maßnahmen erforderlich sein.

## **Stromversorgung und E/A-Schaltkreis:**

E/A- und Stromkabel sollten abgeschirmt werden, wenn sie außerhalb des Schaltschranks verlegt werden. Wenn nicht abgeschirmte Kabel außerhalb eines Gebäudes verwendet werden, muss ein spezieller Überspannungsschutz verwendet werden.

## **HINWEIS:**

**Die eigensicheren Stromkreise sind mit der Erde verbunden; entlang der eigensicheren Stromkreise muss ein Potentialausgleich vorhanden sein.**

## <span id="page-40-0"></span>**A.6 Montage**

Alle Kabeleinführungen sind nur für die Festinstallation bestimmt. Die Kabel müssen mit Klemmen befestigt werden, um ein Ziehen oder Verdrehen zu verhindern.

#### **RHE21-E\* (nur ATEX/IECEx):**

RHE21-E\* verfügen über 2 Kabelverschraubungen M16x1,5 mit einem Klemmbereich von 4 - 11 mm für E/A und Stromversorgung.

Optionen mit 2 Gewinden M25 oder ½" NPT oder 3/4" NPT sind auf Anfrage erhältlich. In diesem Fall ist der Benutzer für die Verwendung entsprechend zertifizierter Kabelverschraubungen verantwortlich.

Die Kabelverschraubungen oder Adapter dürfen vom Benutzer nicht verändert werden.

#### **RHE21-H\*:**

RHE21-H\* verfügen über 2 Gewinde ½" NPT für E/A und Stromversorgung.

Bei Ausführungen mit ATEX- und IECEx-Zertifizierung muss der Installateur die erforderlichen zertifizierten Kabelverschraubungen und Blindstopfen bereitstellen und ist für die sichere Installation verantwortlich.

Kabelverschraubungen und Dichtungen sind auf Anfrage erhältlich.

#### **Anschluss an RHM und Drucksensor, 4-20 mA:**

Alle RHE21 außer -E5 und -H3 werden mit einem Festkabel (bis zu 10 m) zum Anschluss des RHM geliefert.

RHE21-E5 und RHE21-H3 haben einen Anschlusskasten aus Edelstahl zum Anschluss des Kabels an den RHM und für den (optionalen) eigensicheren Eingang 4-20 mA für die Druckmessung. Dieser Anschlusskasten hat 1 (kein Eingang 4-20 mA) oder 2 (mit Eingang 4-20 mA) Kabelverschraubung(en) mit einem Klemmbereich von 4 - 11 mm.

## **RHE21,** gekennzeichnet als **[Ex ia Ga]**

- 1. Dürfen nur an einem normalen (nicht explosionsgefährdeten) Standort installiert werden.
- 2. Der Potentialausgleich ist entlang der Erdung eigensicherer Stromkreise vorzusehen.

## <span id="page-41-0"></span>**A.7 Elektrischer Anschluss der Stromversorgung und E/A**

Da alle E/A- und Versorgungsklemmen der RHE21 für Um = 250 V ausgelegt sind, gibt es keine besonderen Vorschriften für die Installation.

Nationale und lokale Normen zur Elektroinstallation sind zu beachten.

Informationen zur Funktion und Verwendung der verschiedenen E/A- und Versorgungskreise finden Sie in den entsprechenden Kapiteln des Haupthandbuchs.

Die USB-Schnittstelle darf nicht in explosionsgefährdeten Bereichen angeschlossen und verwendet werden.

## **RHE21-H\*:**

Die RHE21-H\* verfügt über interne Käfigzugfederklemmen im XP-Gehäuse.

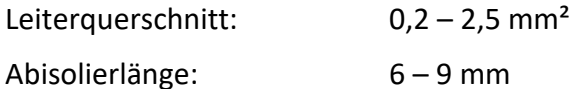

## **RHE21-E\* (nur ATEX/IECEx):**

Die RHE21-E\* verfügt über Schraubklemmen im Ex-Anschlusskasten.

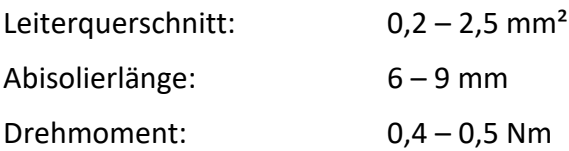

<span id="page-42-0"></span>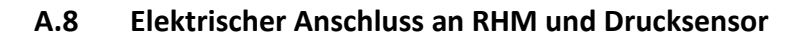

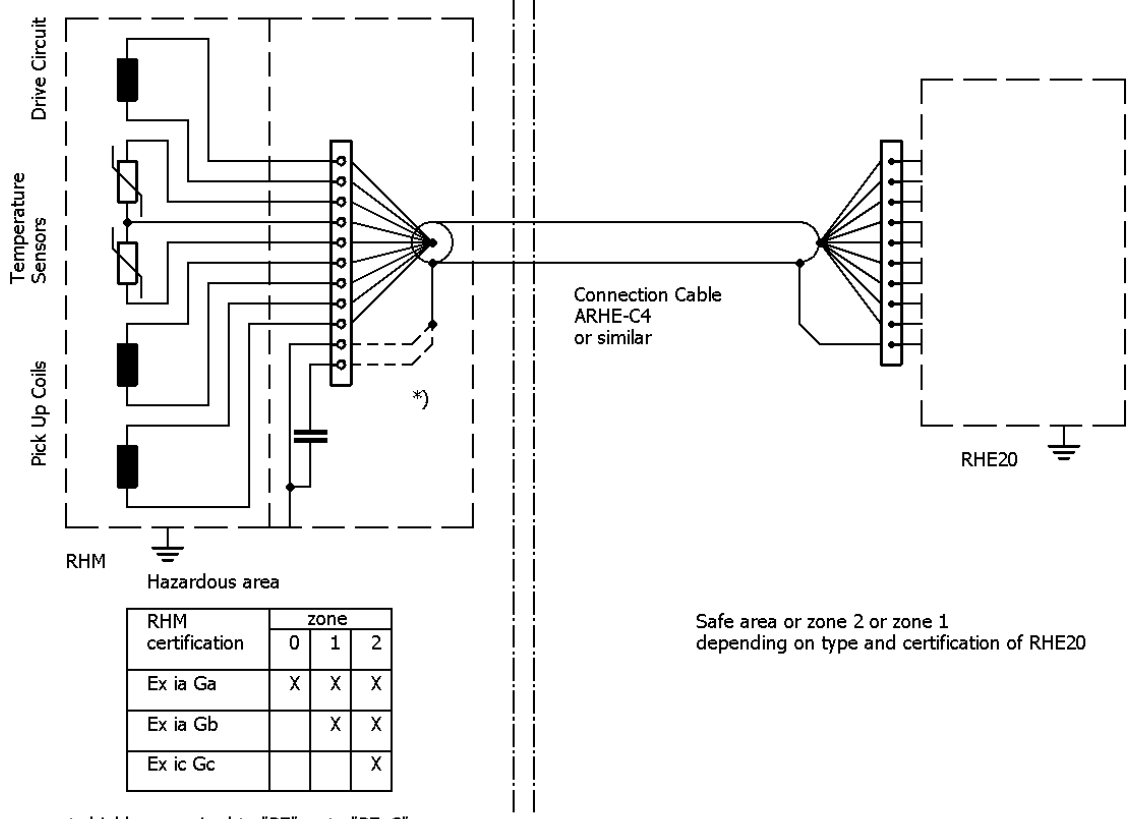

\*) connect shield as required to "PE" or to "PE\_C"

Die Abbildung zeigt den elektrischen Anschluss zwischen RHM\*\*\* -S\* oder –J\* (Anschlusskasten) und einer RHE21.

Weitere Informationen zu den Anschlüssen, der Funktion der verschiedenen Signale und speziellen Anschlüssen für RHM mit Festkabel finden Sie im Kapitel 4 "Elektrische Installation" und im Anhang A "Hinweise zum Explosionsschutz" des RHM-Handbuchs.

RHE21-E5 und -H3 haben Käfigzugfederklemmen für RHM und den Drucksensor.

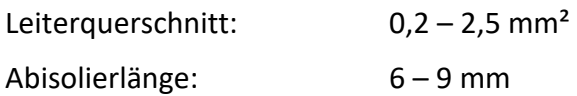

## <span id="page-43-0"></span>**A.9 Bestellschlüssel**

Der folgende Auszug aus dem Bestellschlüssel zeigt die für explosionsgefährdete Bereiche relevanten Informationen.

E21-EEPP-SSOO-HHCC-OOO

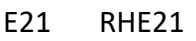

- EE Gehäuseoptionen
	- E1, E2 = Aluminium-Anschlusskasten, festes RHM-Kabel, nur ATEX und IECEx E3, E4 , EP= Edelstahl-Anschlusskasten, festes RHM-Kabel, nur ATEX und IECEx E5 = Edelstahl-Anschlusskasten für E/A und RHM-Kabel, nur ATEX und IECEx
	- H1, H2 = kein Anschlusskasten, festes RHM-Kabel
	- H3 = Anschlusskasten für RHM-Kabel
- PP Stromversorgungsoptionen
	- D1 = 12 bis 24 V DC  $A1 = 100$  his 240 V AC
	- $U1 = DC$  plus AC
- SS Softwareoptionen
- OO E/A-Konfigurationsoptionen
- HH Zulassungen für explosionsgefährdete Bereiche ATFX IFCFx<sup>.</sup>

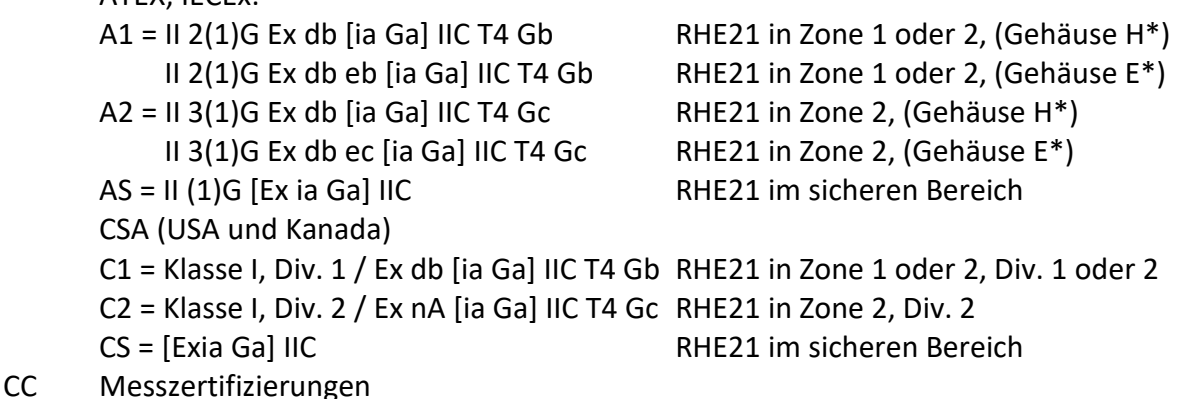

OOO Spezialoptionen

Nicht alle Kombinationen sind möglich. Für verfügbare Kombinationen siehe die Anleitung.

Sind keine Versionen für die Platzhalter angegeben, sind diese Parameter für die Ex-Zertifizierung nicht relevant.

Bei Angabe von Versionen (z. B. für "PP Stromversorgungsoptionen": D1, A1 usw.) sind nicht aufgeführte Ausführungen nicht mit Ex-Zertifizierung erhältlich.

Den vollständigen Bestellschlüssel finden Sie in den jeweiligen Datenblättern.

## <span id="page-44-0"></span>**A.10 Technische Daten**

Die folgenden Grenzwerte gelten für den sicheren Betrieb:

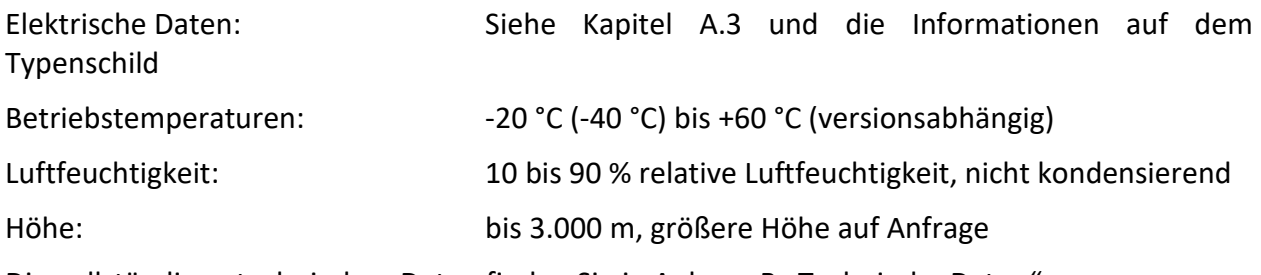

Die vollständigen technischen Daten finden Sie in Anhang B "Technische Daten".

#### <span id="page-44-1"></span>**A.11 Konformität**

Die nach ATEX/IECEx zertifizierte RHE21 erfüllt die folgenden Normen für explosionsgefährdete Bereiche:

IEC 60079-0 IEC 60079-1 IEC 60079-7 IEC 60079-11

Die Liste der für ein bestimmtes Gerät relevanten Normen und das entsprechende Freigabedatum ist dem Zertifikat zu entnehmen.

#### <span id="page-44-2"></span>**A.12 Instandhaltung und Reparatur**

Das Gerät enthält keine vom Benutzer zu wartenden Teile und darf vom Benutzer nicht geöffnet werden.

Wenn das Gerät in irgendeiner Weise verändert wird, erlischt die Ex-Zertifizierung.

Im Störungsfall wenden Sie sich bitte an Ihren Händler oder direkt an die Rheonik Messtechnik GmbH.

#### <span id="page-44-3"></span>**A.13 Kontaktadresse**

Rheonik Messtechnik GmbH Rudolf-Diesel-Str. 5 85235 Odelzhausen Deutschland [www.rheonik.com](http://www.rheonik.com/) [info@rheonik.com](mailto:info@rheonik.com)

# <span id="page-45-0"></span>**Appendix B Technische Informationen**

#### <span id="page-45-1"></span>**B.1 Technische Daten**

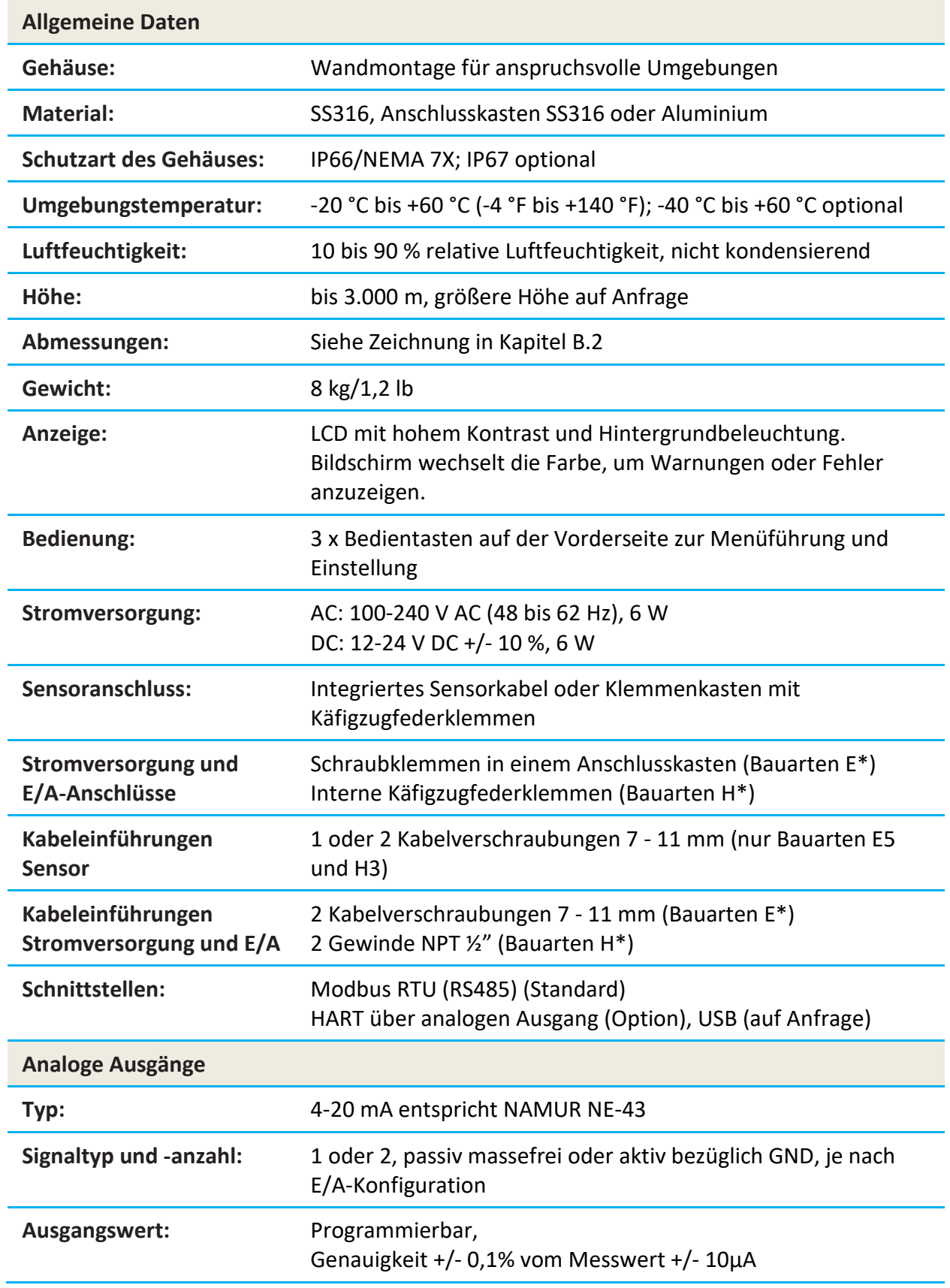

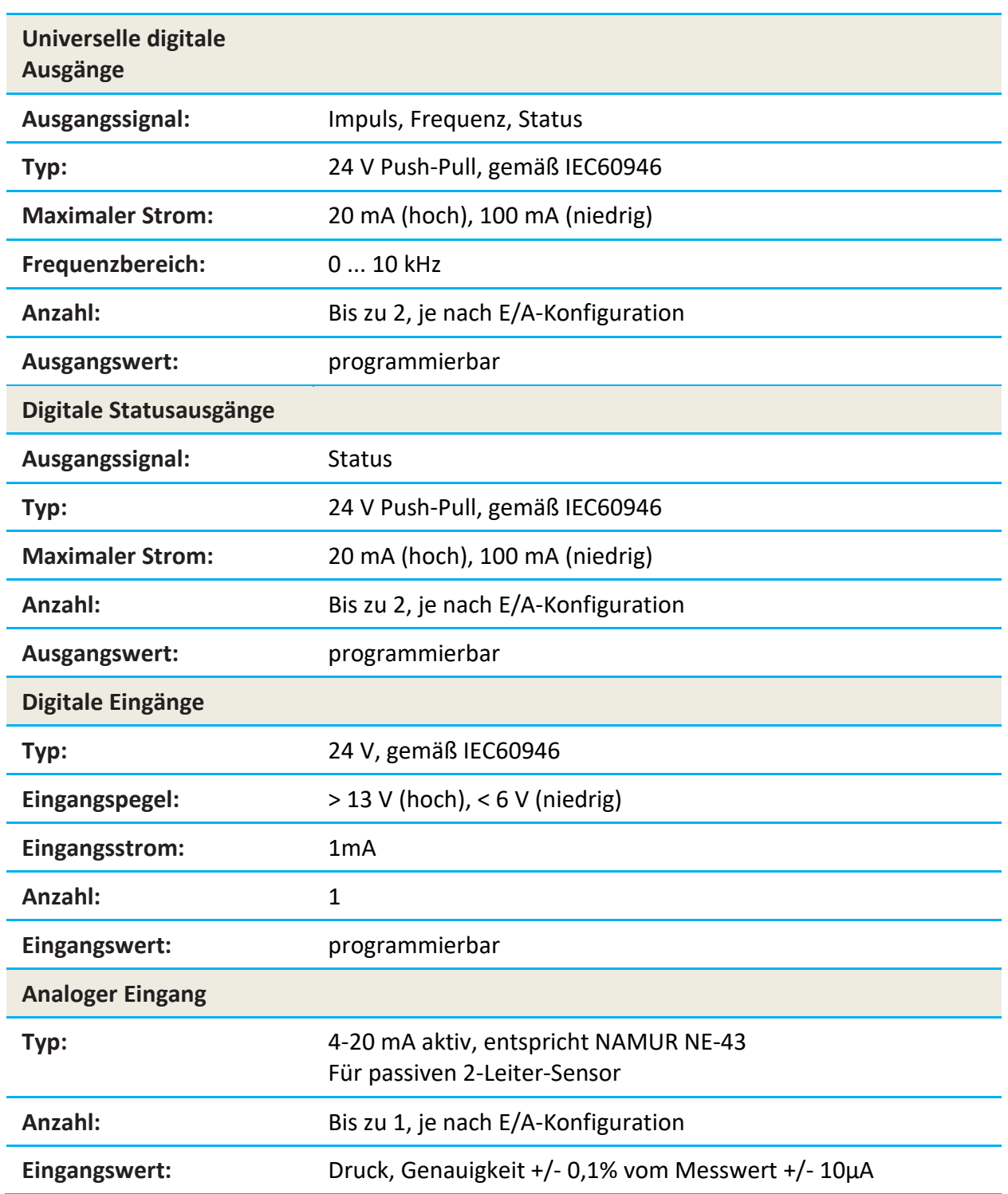

## <span id="page-47-0"></span>**B.2 Mechanische Zeichnungen**

• Typ E1, E2

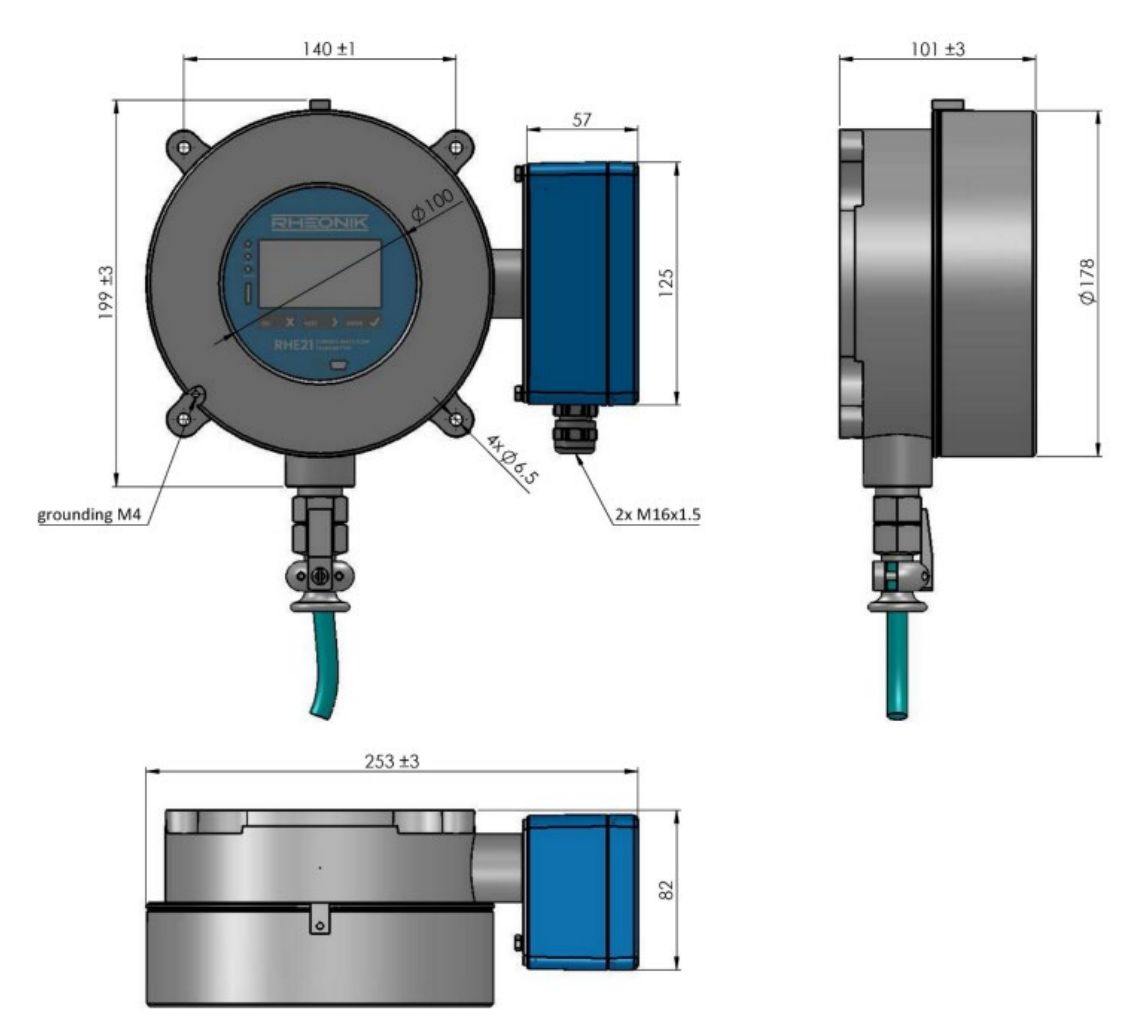

*Maße der RHE21-E1/-E2 (alle Maße in mm)*

• Typ E3, E4

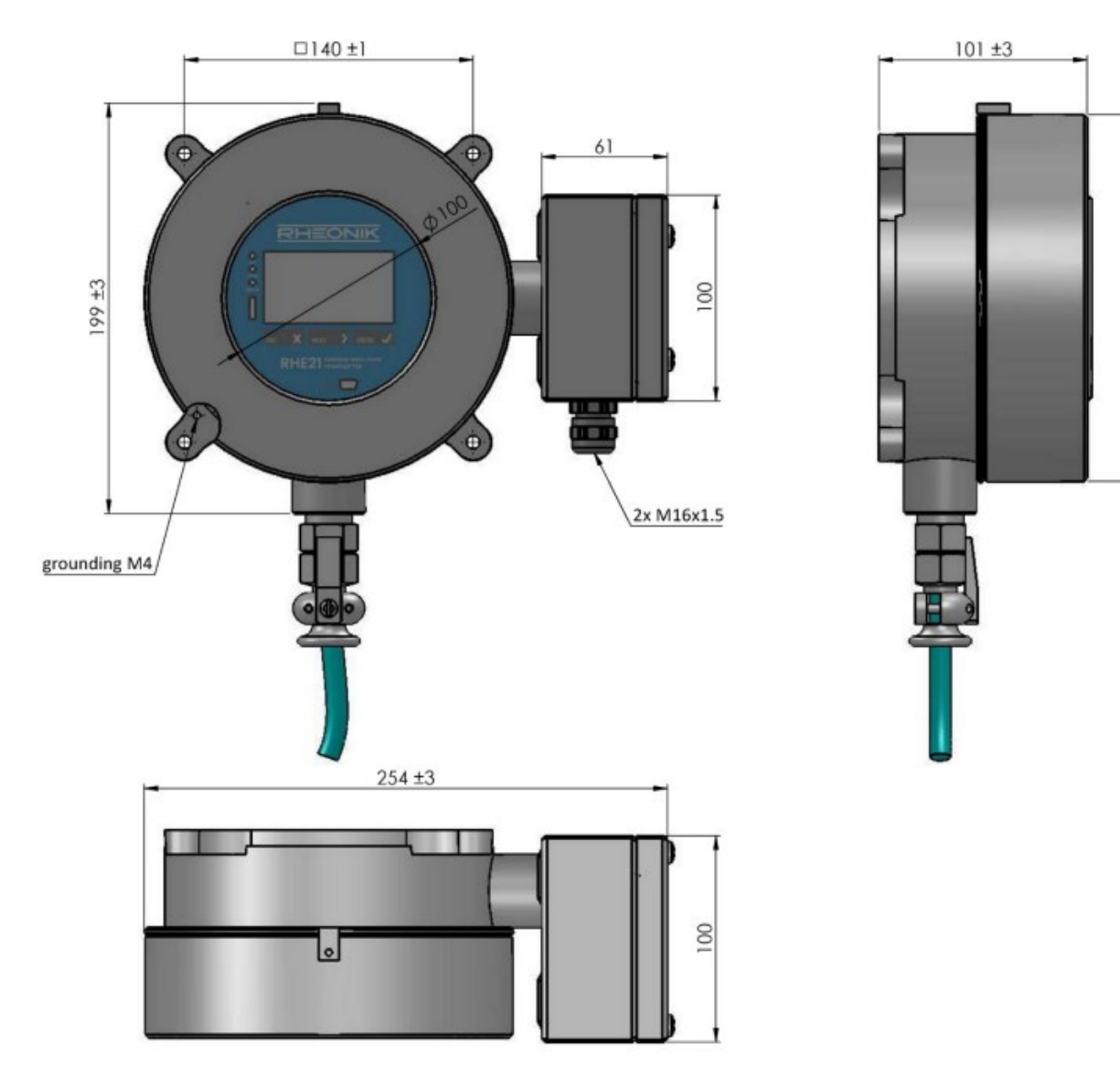

*Maße der RHE21-E3/-E4 (alle Maße in mm)*

 $\phi$ 178

• Typ E5

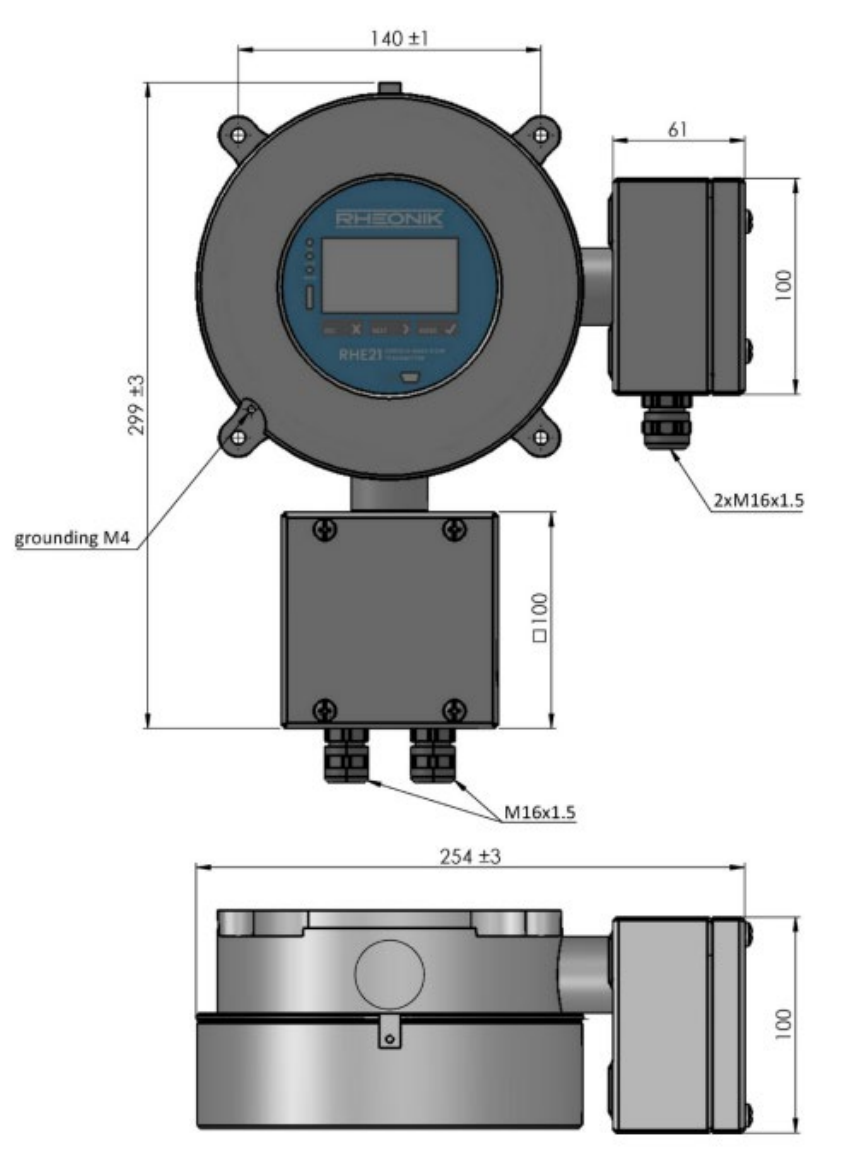

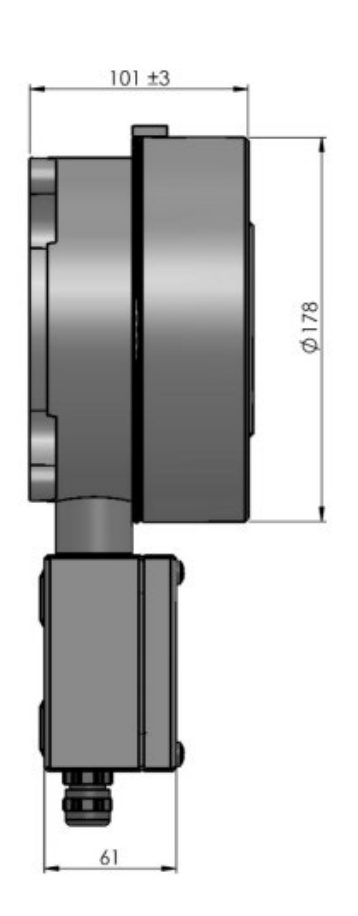

*Maße RHE21-E5 (alle Maße in mm)*

• Typ EP

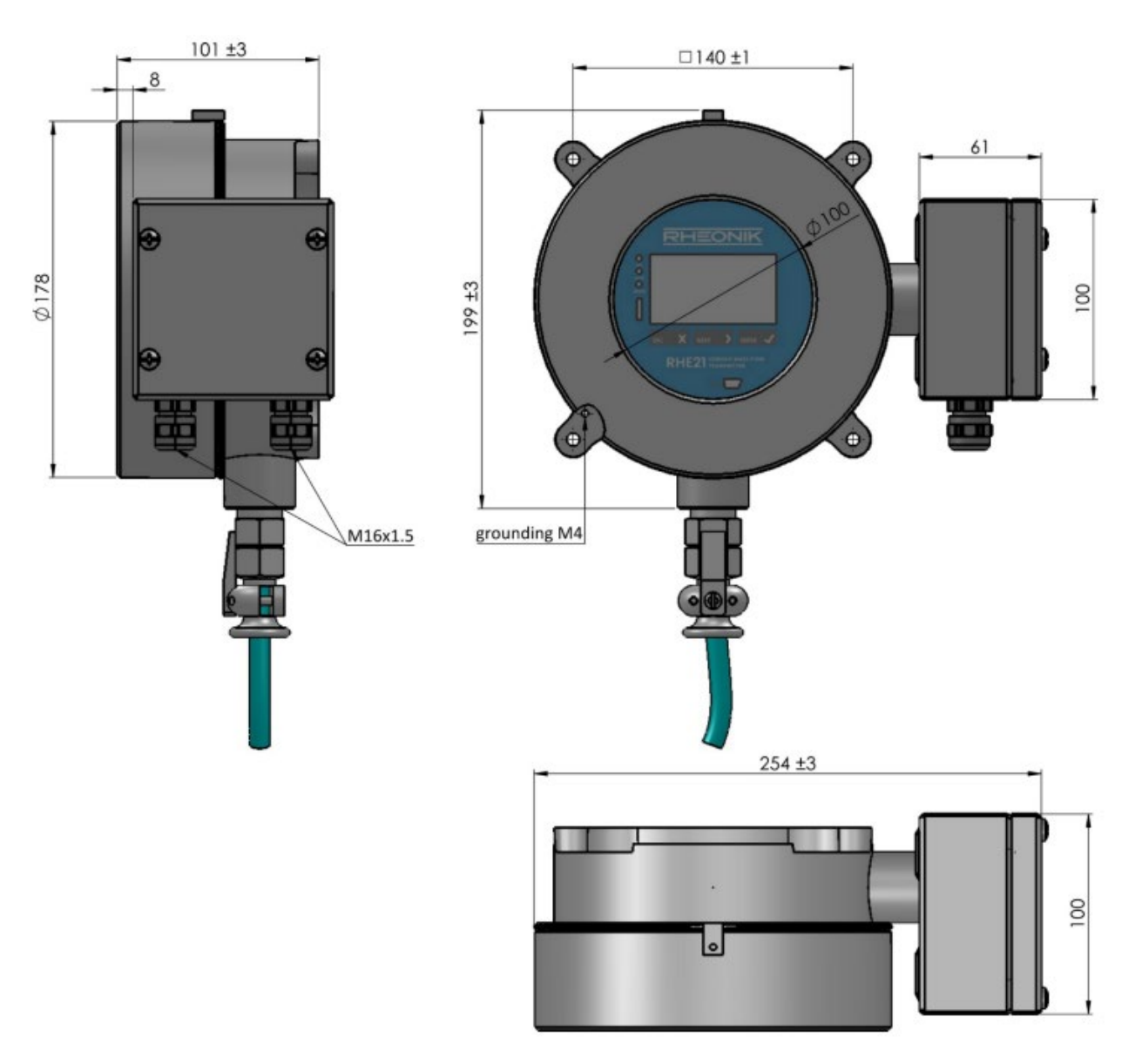

*Maße RHE21-EP (alle Maße in mm), Typ EP für Montage an der Schalttafel: 8 mm eingelassener E/A-Klemmenkasten zum Einbau der Anzeigefläche der RHE21 in das Schalttafelfenster*

• Typ H1, H2

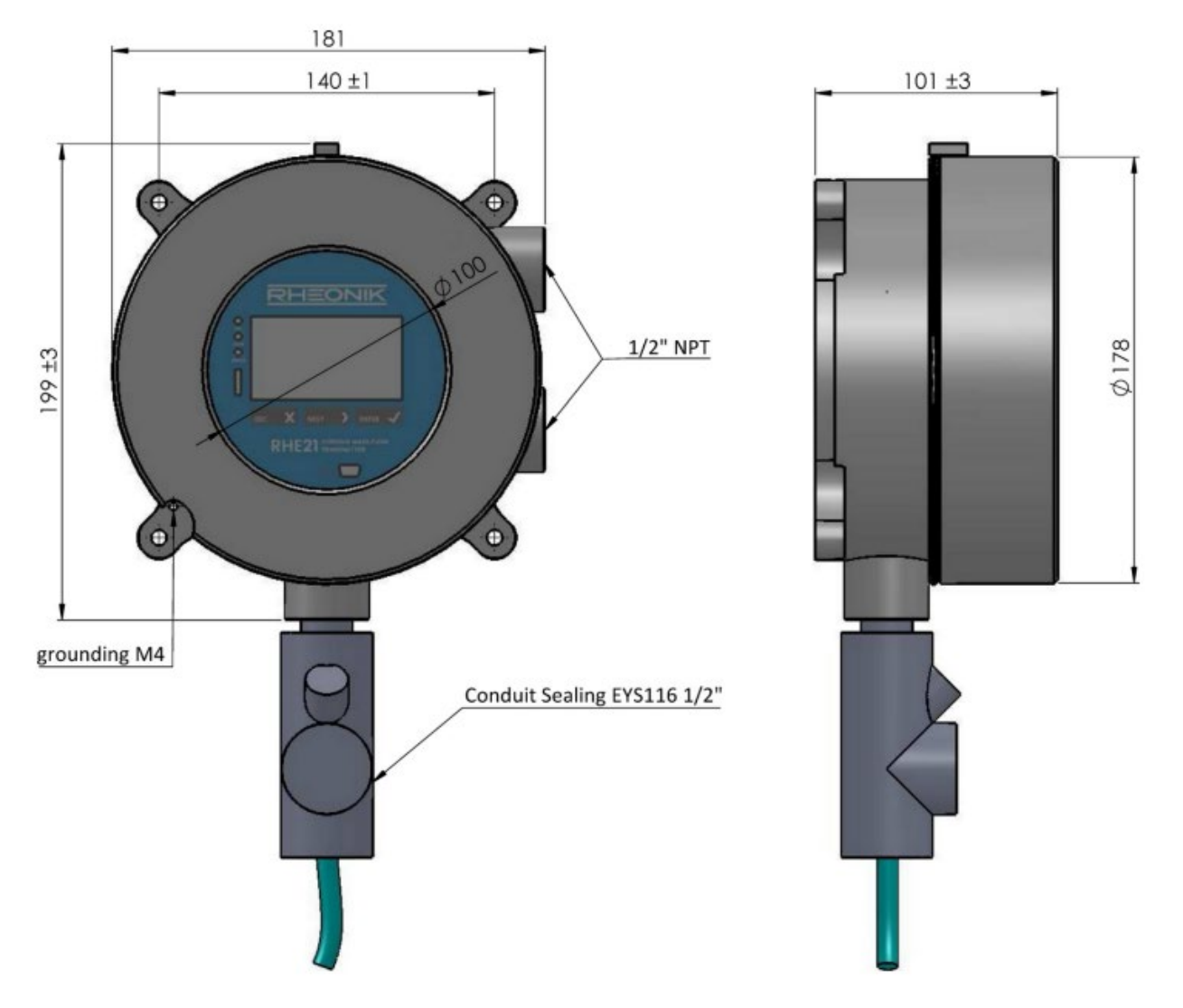

*Maße der RHE21-H1/-H2 (alle Maße in mm), Abbildung zeigt CSA-Ausführung, ATEX/IECEx-Ausführung hat denselben Anschluss wie E1, E2, E3, E4*

• Typ H3

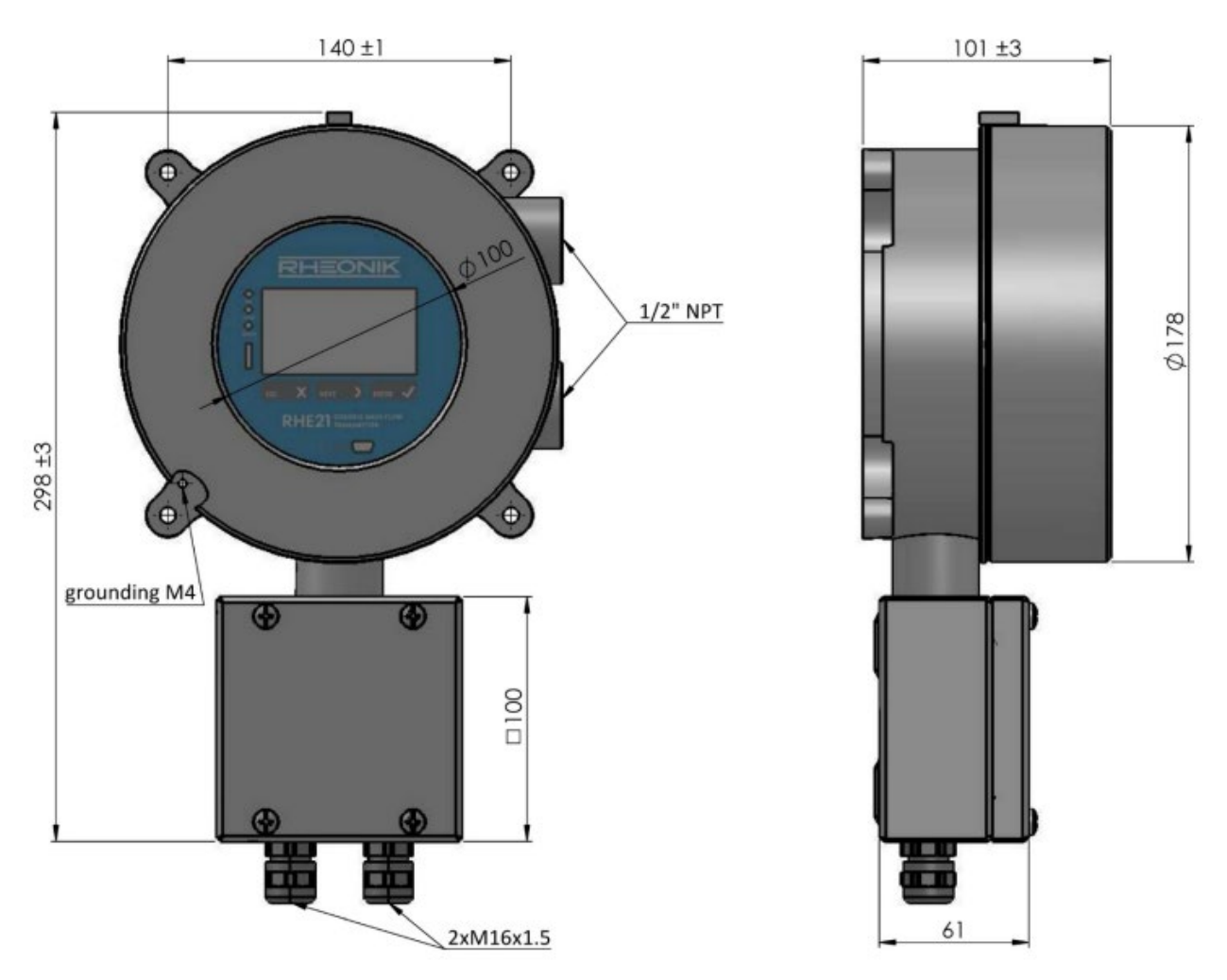

*Maße der RHE21-H3 (alle Maße in mm), unterer Sensoranschlusskasten mit 1 x M16 Verschraubung Standard, 2 x M16 Verschraubungen nur bei Option mit analogem Eingang*

#### <span id="page-53-0"></span>**B.3 Montagezeichnung**

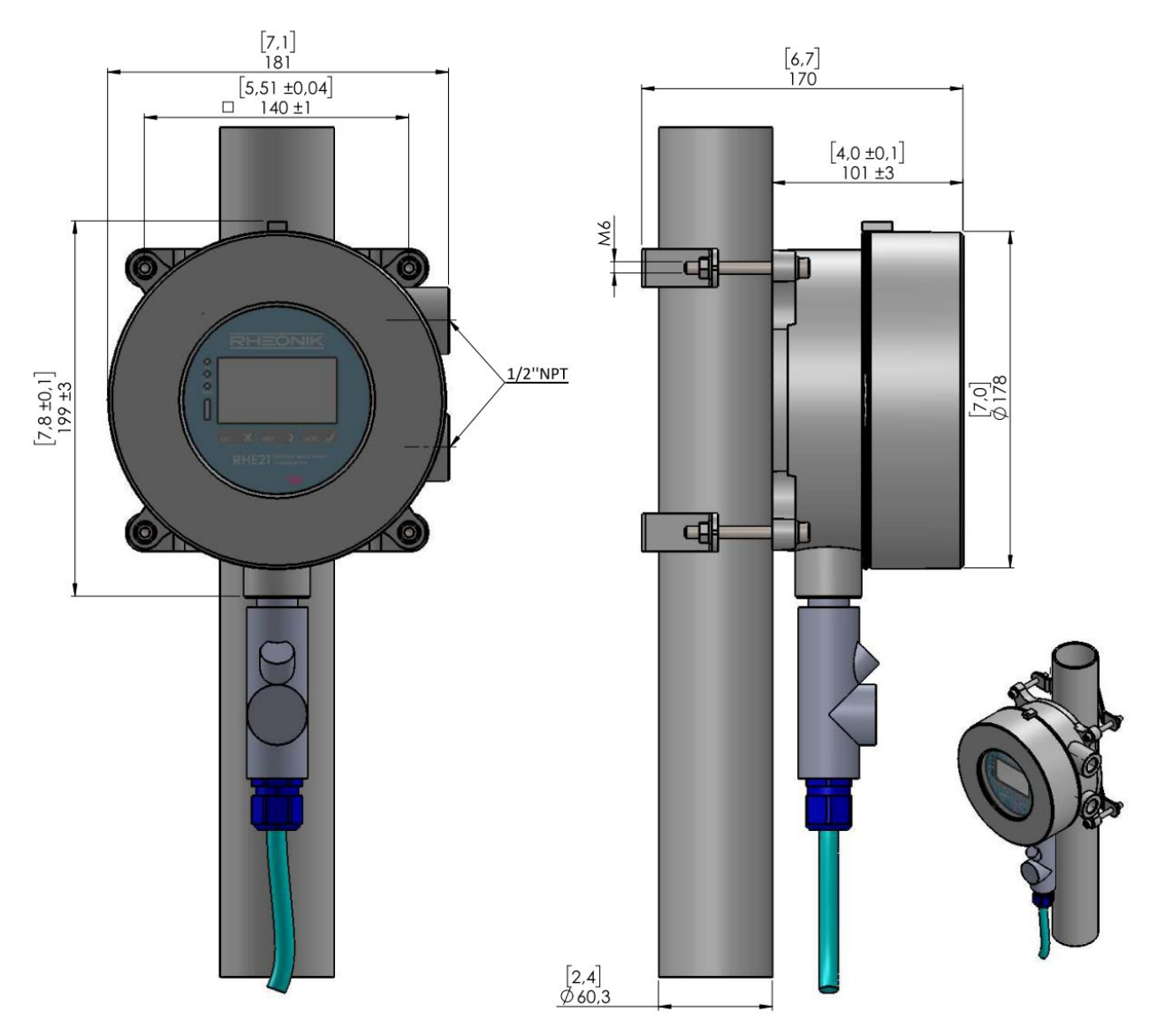

*Rohrmontage RHE21 mit Zubehör ARHE21-H (alle Maße in mm [Zoll])*

Die Montagehalterungen sind für ein Rohr mit 2" (60,3 mm/2,4" Außendurchmesser) ausgelegt. Die Schrauben müssen mit einem Drehmoment von 5 ± 1 Nm angezogen werden.

**RHEONIK.** GET FLOW MEASURED

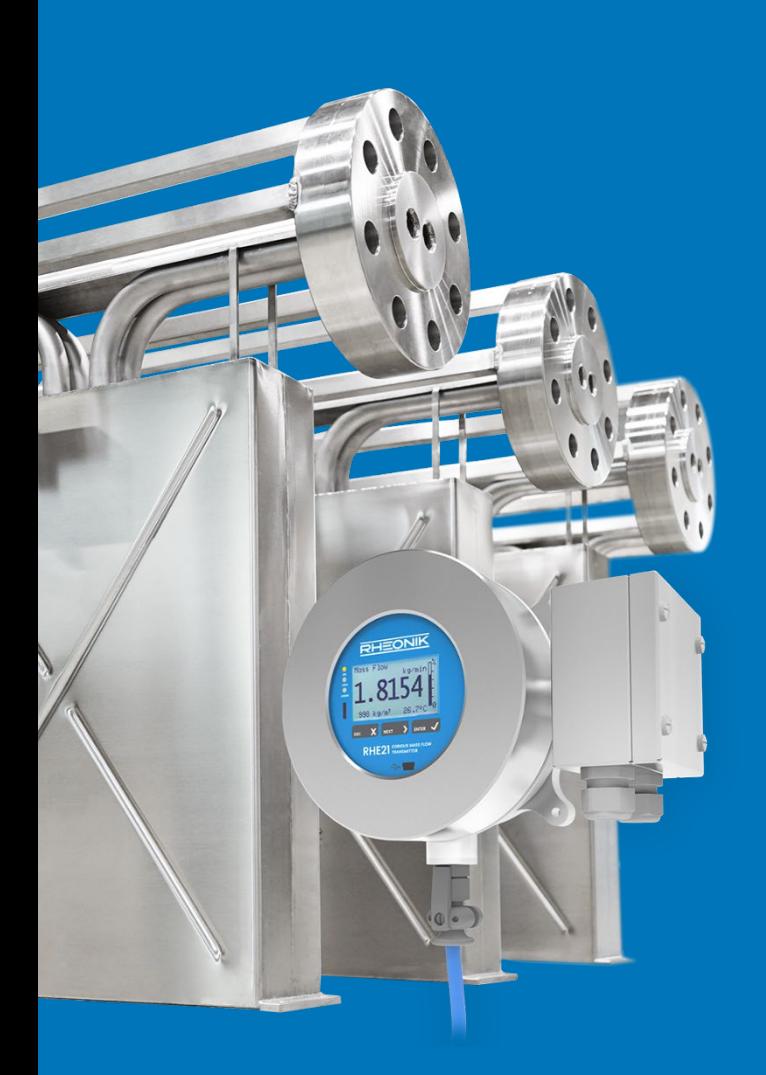

#### **Über Rheonik**

Rheonik hat nur eine einzige Mission: weiterhin die besten Coriolis-Messgeräte auf dem Markt zu entwickeln und herzustellen.

Unsere Forschung und Entwicklung arbeitet fortwährend daran, neue und noch bessere Wege zu finden, präzise Messergebnisse zu erhalten. So helfen wir Partnern und Kunden auf der ganzen Welt ihre Prozesse effizienter zu gestalten.

Wir setzen dabei ausnahmslos auf Qualität und den Produktionsstandort Deutschland. In unserer Fertigung kümmern wir uns um jedes einzelne Detail, vom Rohmaterial bis zum Versand. Unser Service- und Support steht Ihnen jederzeit zur Verfügung, um Sie bei der Spezifikation, Integration, Inbetriebnahme oder Wartung unserer Geräte zu unterstützen. Dabei spielt es für uns keine Rolle, ob Sie ein einziges Messgerät besitzen oder hunderte.

Die Rheonik Produktpalette bietet ein sehr breites Spektrum für jede Herausforderung. Aber auch für außergewöhnliche Anforderungen oder spezielle Konfigurationen bieten wir individuelle Lösungen. Dank unserem exklusiven AnyPipeFit-Commitment lassen sich unsere Produkte mit sämtlichen Prozessanschlüssen in vielen Größen und auf kundenspezifische Eibaulängen anpassen und produzieren.

Unabhängig davon, welches Steuerungssystem Sie in Ihrer Anlage als Basis verwenden, mit unserer AnyInterface-Commitment können Sie darüber hinaus sicher sein, dass die Signalübertragung kein Problem darstellt. Neben einer Vielzahl von analogen und digitalen Signalausgängen können wir mit unserer RHE40 Transmitter-Serie nahezu jede verfügbare Netzwerk- /Busschnittstelle bereitstellen (z. B.: HART, ProfibusDP, ProfiNet, EtherCAT, PowerLink, EtherNet/IP, CAN, u.v.m.).

Rheonik Messtechnik GmbH Rudolf-Diesel-Straße 5 D-85235 Odelzhausen **Germany** 

Tel + 49 (0)8134 9341-0 info@rheonik.com